# ODTWARZACZ PŁYT KOMPAKTOWYCH **KDC-BT6544U KDC-BT6544UY KDC-BT6044 KDC-BT6144 KDC-W5544U KDC-W5644U PODRĘCZNIK OBSŁUGI**

**Kenwood Corporation** 

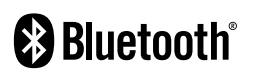

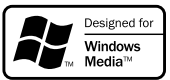

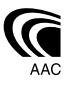

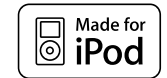

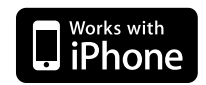

Polish/02 (KEE)

### **Spis treści**

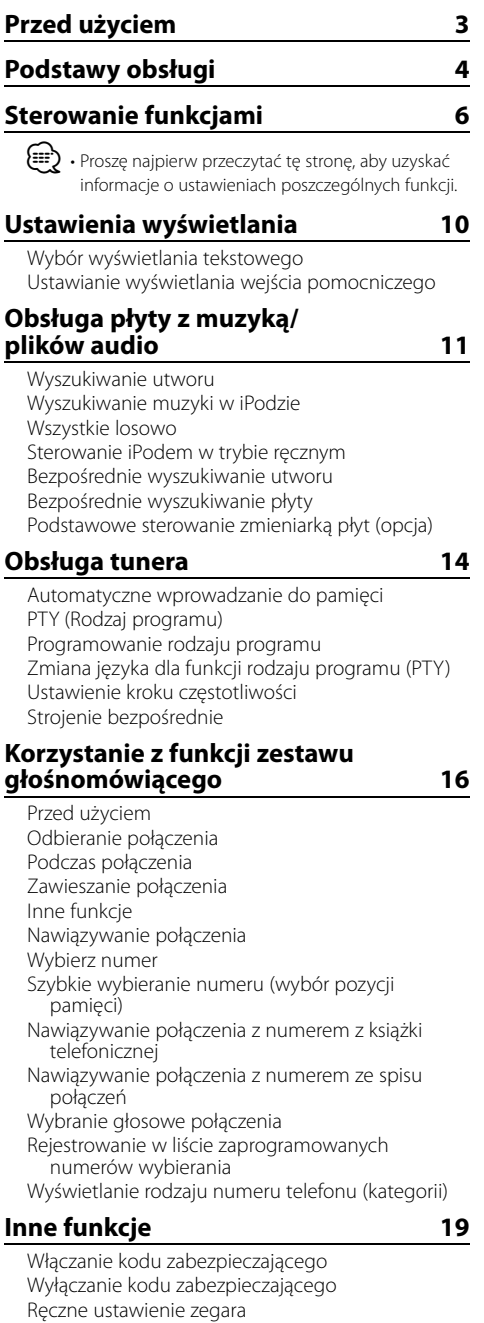

### **2** |KDC-BT6544U/ KDC-BT6544UY/ KDC-BT6044/ KDC-BT6144/ KDC-W5544U/ KDC-W5644U

Ustawianie trybu demonstracji

**Regulacja dźwięku 20** Sterowanie dźwiekiem Regulacja szczegółów sterowania audio Ustawianie audio Konfiguracja głośników Wstępnie ustawiona pamięć audio Wywołanie pozycji pamięci konfiguracji dźwięku **Konfiguracje dźwięków (DSP) 23**

Wybór rodzaju kabiny Konfiguracja głośników Ustawienie DTA (ang. Digital Time Alignment cyfrowe dopasowanie opóźnienia) Ustawienia filtrów dźwięku Regulacja korektora dźwięku Wybór pamięci położenia Wstępnie ustawiona pamięć audio

Wywołanie pozycji pamięci konfiguracji dźwięku **Zarządzanie ulubionymi 26**

Pozycja pamięci Przywołanie wstępnych ustawień Usunięcie wstępnie zapisanej pamięci Ustawienie nazwy **Konfiguracja Bluetooth 28**

#### Rejestracja urządzenia Bluetooth Rejestracja specjalnego urządzenia Bluetooth Rejestracja kodu PIN Pobieranie książki telefonicznej Wybór urządzenia Bluetooth do podłączenia Usuwanie zarejestrowanego urządzenia Bluetooth Wyświetlanie wersji oprogramowania sprzętowego (firmware) Dodawanie polecenia (etykiety) głosowego wybierania numeru Konfiguracja etykiety głosowej dla kategorii SMS (Short Message Service) Pobieranie SMSów

### **Podstawowe funkcje pilota zdalnego sterowania 33 Załącznik 35 Akcesoria/Procedura instalowania 39 Podłączanie przewodów do końcówek 40 Instalacja/Wyjmowanie urządzenia 42 Przewodnik wykrywania i usuwania usterek 43 Dane techniczne 45**

### **Przed użyciem**

### 2 **OSTRZEŻENIE**

#### **Aby uniknąć urazów czy zagrożeniu pożarem, należy stosować następujące środki ostrożności:**

• Aby nie dopuścić do zwarć, nigdy nie wkładaj ani nie wrzucaj do środka urządzenia żadnych przedmiotów metalowych (np. monet czy narzędzi metalowych).

#### **Zanim pierwszy raz włączysz urządzenie**

Urządzenie jest fabrycznie ustawione w trybie demonstracyjnym.

Podczas korzystania z urządzenia po raz pierwszy, wyłącz <Ustawianie trybu demonstracji> (strona 20).

#### **Jak zresetować urządzenie**

• Jeśli urządzenie główne lub podłączone urządzenie (zmieniarka płyt, itp.) nie działają prawidłowo, naciśnij przycisk Reset. Urządzenie powraca do ustawień fabrycznych po naciśnięciu przyciska Reset.

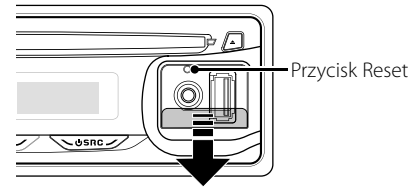

#### **Czyszczenie urządzenia**

Jeżeli przedni panel niniejszego urządzenia jest zabrudzony, wytrzyj go suchą, miękką ściereczką, taką jak ściereczka silikonowa.

Jeżeli przedni panel jest silnie zabrudzony, wytrzyj go ściereczką zwilżoną neutralnym środkiem czyszczącym, a potem zetrzyj ten neutralny detergent.

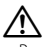

• Bezpośrednie spryskiwanie urządzenia środkiem czyszczącym może uszkodzić części mechaniczne. Wycieranie przedniego panelu szorstką ściereczką, albo stosowanie parującego płynu, takiego jak rozcieńczalnik czy alkohol, może uszkodzić powierzchnię lub usunąć napisy.

#### **Czyszczenie końcówek panelu**

Jeśli złącza na urządzeniu lub panelu ulegną zabrudzeniu, przetrzyj je czystą, suchą i miękką ściereczką.

#### **Zaparowanie soczewek**

W chłodnym klimacie, przez pewien czas od włączenia ogrzewania samochodu, soczewki kierujące promieniem lasera stosowane w twoim odtwarzaczu płyt kompaktowych mogą być zaparowane. Jeżeli do tego dojdzie, odtwarzanie płyt CD może okazać się niemożliwe. W takim przypadku, wyjmij płytę z urządzenia i odczekaj, aż zaparowanie zniknie. Jeżeli urządzenie nie wróci do stanu normalnego po pewnym pewnego czasie, skontaktuj się ze swoim dealerem firmy Kenwood.

- W przypadku napotkania trudności podczas instalacji, zasięgnij porady u dealera firmy Kenwood.
- W przypadku zakupu wyposażenia dodatkowego, skorzystaj z pomocy dealera Kenwood, aby dowiedzieć się czy będzie one kompatybilne z Twoim modelem w Twoim miejscu zamieszkania.
- Urządzenie może wyświetlić następujące znaki: A-Z  $0-9\omega''''$  %  $8*+ - =$  ,  $1 \le | \frac{1}{2}$  ( ) : ; ^ - { } | ~.
- Funkcja RDS nie będzie działać, jeśli usługa nie jest używana przez nadającą stację.
- Ilustracje wyświetlacza i panelu umieszczone w tej instrukcji obsługi to przykłady służące do lepszego wyjaśnienia sposobu używania elementów sterujących. Dlatego ilustracje te mogą różnić się od wyglądu rzeczywistego urządzenia, a niektóre ilustracje wyświetlacza nie będą miały zastosowania.

#### **Obchodzenie się z płytami kompaktowymi**

- Nie dotykaj powierzchni nagrywania płyty kompaktowej.
- Nie umieszczaj naklejek ani podobnych przedmiotów na płytach kompaktowych. Nie korzystaj również z płyt z takimi naklejkami.
- Nie korzystaj z akcesoriów typu płyt.
- Czyść od środka płyty przesuwając (ściereczkę) w kierunku na zewnątrz.
- Wyjmując płyty CD z urządzenia, należy je wyciągać poziomo.
- Jeśli w otworze lub na krawędziach płyty CD znajdują się włókna, należy je zdjąć przed włożeniem jej do urządzenia.

#### **Nie można stosować**

• Płyt CD, które nie są okrągłe.

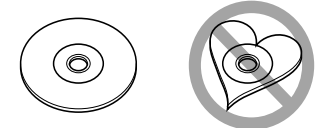

- Nie można stosować płyt kompaktowych CD zakolorowanych na powierzchni roboczej ani płyt brudnych.
- Ta jednostka może tylko odtwarzać płyty kompaktowe ze znakami dise ulse ulse

 Płyty kompaktowe nieposiadające tych znaków mogą być odtwarzane niepoprawnie.

• Nie można odtwarzać płyt CD-R lub CD-RW, które nie zostały sfinalizowane. (Aby zakończyć proces, patrz oprogramowanie zapisywania CD-R/CD-RW oraz podręcznik obsługi nagrywarki CD-R/CD-RW.)

## **Podstawy obsługi**

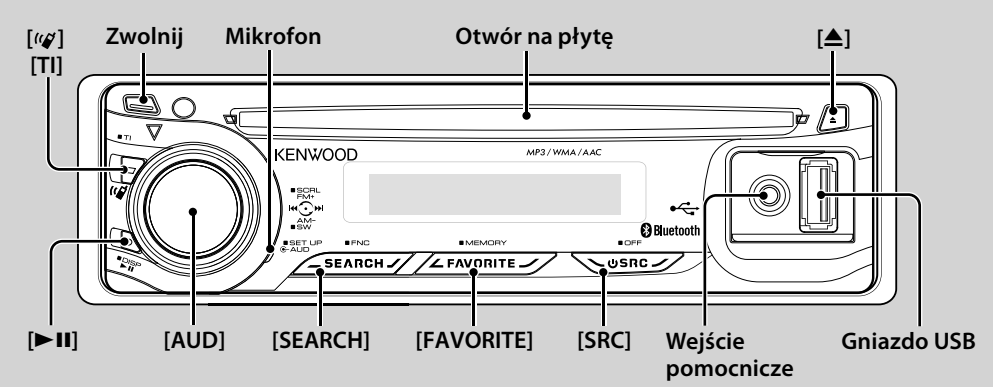

### *Funkcje ogólne*

### **Przycisk wyboru Zasilanie/Źródło: [SRC]**

Włącza zasilanie.

Gdy zasilanie jest wyłączone, źródło zostaje przełączone między Tunerem ("TUNER"), USB lub iPod\* ("USB" lub "iPod"), CD ("CD"), Wejście pomocnicze ("AUX"), oraz Oczekiwanie ("STANDBY") po każdym wciśnięciu przycisku.

Przytrzymaj przez co najmniej sekundę, by wyłączyć zasilanie.

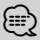

- Po podłączeniu urządzenia opcjonalnego, wyświetlona zostanie nazwa określonego urządzenia.
- Gdy podłączenie urządzenie iPod zostanie rozpoznane, wskaźnik źródła zmieni się z "USB" na "iPod".
- \* Funkcja KDC-BT6544U/ BT6544UY/ W5544U/ W5644U.

#### **Regulacja głośności: Pokrętło [AUD]**

Obróć pokrętło, aby ustawić głośność.

#### **Wyjście głośnika niskotonowego: Pokrętło [AUD]**

Każde wciśnięcie w dół przez minimum 2 sekundy powoduje włączenie ("SUBWOOFER ON") lub wyłączenie ("SUBWOOFER OFF").

• Możesz skorzystać z tej funkcji, gdy "SWPRE" w <Sterowanie funkcjami> (strona 6) jest ustawione na "SW".

#### **Wejście pomocnicze**

Podłącz przenośne urządzenie audio kablem z wtyczką mini (3,5 ø).

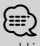

- Użyj bezoporowego kabla stereo z wtyczką.
- Wejście pomocnicze wymaga ustawienia w "MENU" **>** funkcji "AUX" <Sterowanie funkcjami> (strona 6).

#### **Zwolnienie panelu: Zwolnij**

Wyłącza blokadę panelu, co umożliwia jego zdjęcie. Podczas ponownego zakładania panelu postępuj zgodnie z poniższym rysunkiem.

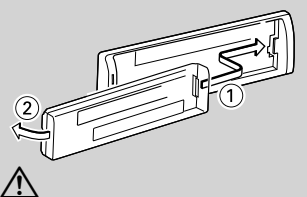

- Panel przedni jest precyzyjnym urządzeniem i może zostać uszkodzony wskutek wstrząsów i uderzeń.
- Gdy panel przedni jest odłączony, należy go trzymać w etui.
- Nie kładź panelu przedniego (ani jego etui) w miejscach narażonych na działanie bezpośrednich promieni słonecznych, zbyt wysokiej temperatury lub wilgotności. Unikaj również miejsc nadmiernie zakurzonych czy narażonych na rozbryzgi wody.
- Aby zapobiec uszkodzeniu, nie dotykaj palcami końcówek urządzenia ani panelu przedniego.

#### **Przewijanie tekstu/tytułu: Pokrętło [AUD]**

Przewija CD, plik audio, oraz tekst na wyświetlaczu Radio w przypadku wciskania w górę przez, co najmniej 2 sekundy.

#### **Wyciszanie głosu w momencie sygnału przychodzącej rozmowy telefonicznej (Funkcja KDC-W5544U/ W5644U)**

Kiedy pojawi się połączenie przychodzące, na wyświetlaczu pojawia się "CALL" i system audio zostanie tymczasowo zatrzymany.

Po zakończeniu połączenia, symbol "CALL" znika z wyświetlacza i system audio włącza się ponowne. System audio włącza się ponowne po naciśnięciu [SRC] podczas trwania połączenia.

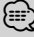

• Aby korzystać z funkcji TEL Mute, należy podłączyć przewód MUTE do telefonu, używając odpowiedniego, dostępnego w sklepach, dodatkowego wyposażenia do telefonu. Patrz <Podłączanie przewodów do końcówek> (strona 40).

#### **Sterowanie funkcjami: [SEARCH]**

Przytrzymanie przycisku przez 1 sekundę pozwala na ustawienie różnych funkcji przy użyciu pokrętła [AUD]. Patrz <Sterowanie funkcjami> (Strona 6).

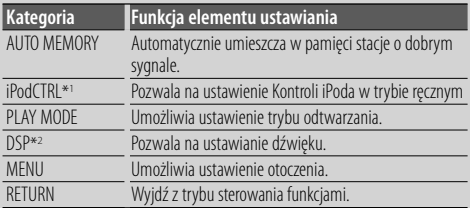

\*1 Funkcja KDC-BT6544U/ BT6544UY/ W5544U/ W5644U. \*2 Funkcja KDC-BT6544U/ BT6544UY.

#### **Zarządzanie ulubionymi : [FAVORITE]**

Zapisuje lub odzyskuje z pamięci procedurę wyboru twojej ulubionej stacji radiowej lub Listy Odtwarzania iPod/ Artystów, itd. niezależnie od wybranego źródła Patrz <Zarządzanie ulubionymi> (strona 26).

### *Funkcje tunera*

#### **Pasmo FM: Pokrętło [AUD]**

Każde wciśnięcie przycisku w górę powoduje przełączanie pomiędzy FM1, FM2 a FM3.

#### **Pasmo AM: Pokrętło [AUD]**

Wciśnięcie w dół przełącza na wartość AM.

#### **Strojenie: Pokrętło [AUD]**

Naciskanie w prawo lub lewo powoduje zmianę częstotliwości.

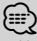

- Użyj "MENU" **>** "SEEK" w <Sterowanie funkcjami> (strona 6) w celu zmiany częstotliwości
- Podczas odbioru stacji stereo wskaźnik "ST" jest właczony.

#### **Informacja o ruchu ulicznym: [TI]**

- Dla KDC-BT6544U/ BT6544UY/ BT6044/ BT6144: WŁĄCZENIE lub WYŁĄCZENIE informacji o ruchu drogowym po wciśnięciu na co najmniej 2 sekundy.
- Dla KDC-W5544U/ W5644U: Po wciśnięciu WŁĄCZA lub WYŁĄCZA funkcję informacji o ruchu drogowym. Kiedy funkcja jest włączona, zapala się wskaźnik "TI". Gdy funkcja jest WŁĄCZONA, rozpoczyna się serwis o ruchu drogowym, wyświetlone zostaje "TRAFFIC" i otrzymywana jest informacja o ruchu drogowym.

### ∕⊞)

• Jeśli podczas odbioru informacji o ruchu drogowym zostanie zmieniona regulacja głośności, nowy poziom głośności zostanie automatycznie zapamiętany. Zapamiętany poziom głośności zostanie włączony przy następnym odbiorze informacji o ruchu drogowym.

## *Funkcje odtwarzania płyt i plików audio*

#### **Odtwarzanie płyt: Otwór na płytę**

Rozpoczyna odtwarzanie po włożeniu płyty. Po włożeniu płyty CD, zapali się wskaźnik "IN".

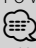

• Nie można używać 3-calowych (8 cm) płyt CD. Próba włożenia takiej płyty z adapterem może uszkodzić urządzenie.

#### **Wysuwanie płyty:** [ $\triangle$ ] ∕**₽**

• Płytę można wysunąć w przeciągu 10 minutach od wyłączenia silnika.

#### **Odtwarzanie urządzenia USB/iPoda Gniazdo USB**

(Funkcja KDC-BT6544U/ BT6544UY/ W5544U/ W5644U) Podłączanie urządzenia USB automatycznie rozpoczyna odtwarzanie zapisanych na nim danych.

⁄⊞`

• Więcej informacji o kompatybilnych plikach audio, nośnikach i urządzeniach znajduje się w rozdziale <Pliki audio> (strona 35).

#### **Pauza oraz odtwarzanie: [>II]**

Każde naciśnięcie tego przycisku powoduje przełączenie pomiędzy pauzą a odtwarzaniem.

#### **Wyjmowanie urządzenia USB:** [ $\triangle$ ]

Naciśnij i przytrzymaj ten przycisk przez minimum 2 sekundy, aby włączyć tryb wyjmowania, i wyjmij urządzenie USB.

Podczas trybu usuwania wyświetlany jest komunikat "USB REMOVE".

#### **Wyszukiwanie utworu: Pokrętło [AUD]**

Naciśnięcie w lewo lub w prawo powoduje zmianę utworu.

Trzymanie przycisku wciśniętego w prawo lub w lewo powoduje szybkie przewijanie w tył lub w przód. (Dźwięk nie jest odtwarzany podczas odtwarzania pliku audio.)

#### **Wyszukiwanie folderu: Pokrętło [AUD]**

Naciskanie w dół lub w górę powoduje zmianę folderu zawierającego plik audio.

• W celu pracy z iPodem, wprowadź <Wyszukiwanie muzyki w iPodzie> (strona 11) w celu uruchomienia trybu wyszukiwania.

#### **Tryb wyszukiwania: [SEARCH]**

Po wciśnięciu przycisku [SEARCH] możesz szybko wyszukać piosenki przy użyciu pokrętła [AUD]. Aby zapoznać się ze szczegółami zobacz rozdział <Wyszukiwanie utworu> (strona 11).

### *Rozmowa przez zestaw głośnomówiący*

#### **Mikrofon**

(Funkcja KDC-BT6544U/ BT6544UY/ BT6044/ BT6144) Do rozmów przez zestaw głośnomówiący wbudowany jest mikrofon.

Jeśli twój głos nie może być rozpoznany ze względu na małą głośność mikrofonu lub hałas w samochodzie, dostosuj ustawienia mikrofonu za pomocą przycisku "MENU" **>** "MIC GAIN" w <Sterowaniu funkcjami> (strona 6) oraz "MENU" **>** "NR LEVEL" w <Sterowaniu funkciami> (strona 6).

## **Sterowanie funkcjami**

Przy użyciu Sterowania funkcjami możesz regulować ustawienia funkcji przedstawionych w tabeli poniżej.

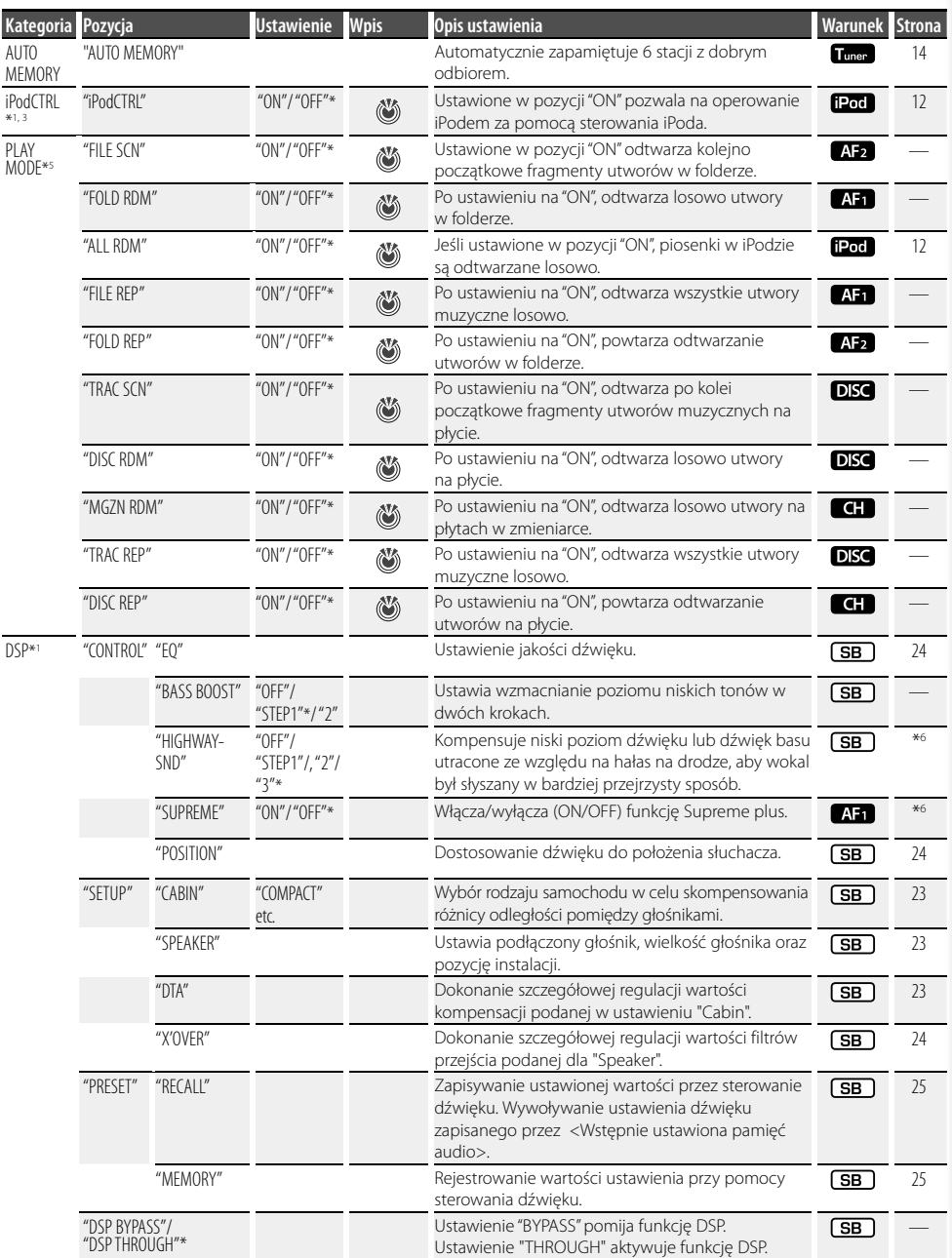

- 
- 
- 
- \*Ustawienie fabryczne \*1 Funkcja KDC-BT6544U/ BT6544UY. \*2 Funkcja KDC-BT6044/ BT6144. \*3 Funkcja KDC-W5544U/ W5644U. \*4 Funkcja KDC-BT6544UY/ BT6144/ W5644U.
- \*5 Tryb odtwarzania iPod nie może być ustawiony gdy <iPodCTRL> jest ustawione na "OFF". \*6 Patrz <Słowniczek menu> (strona 36).
- 
- 

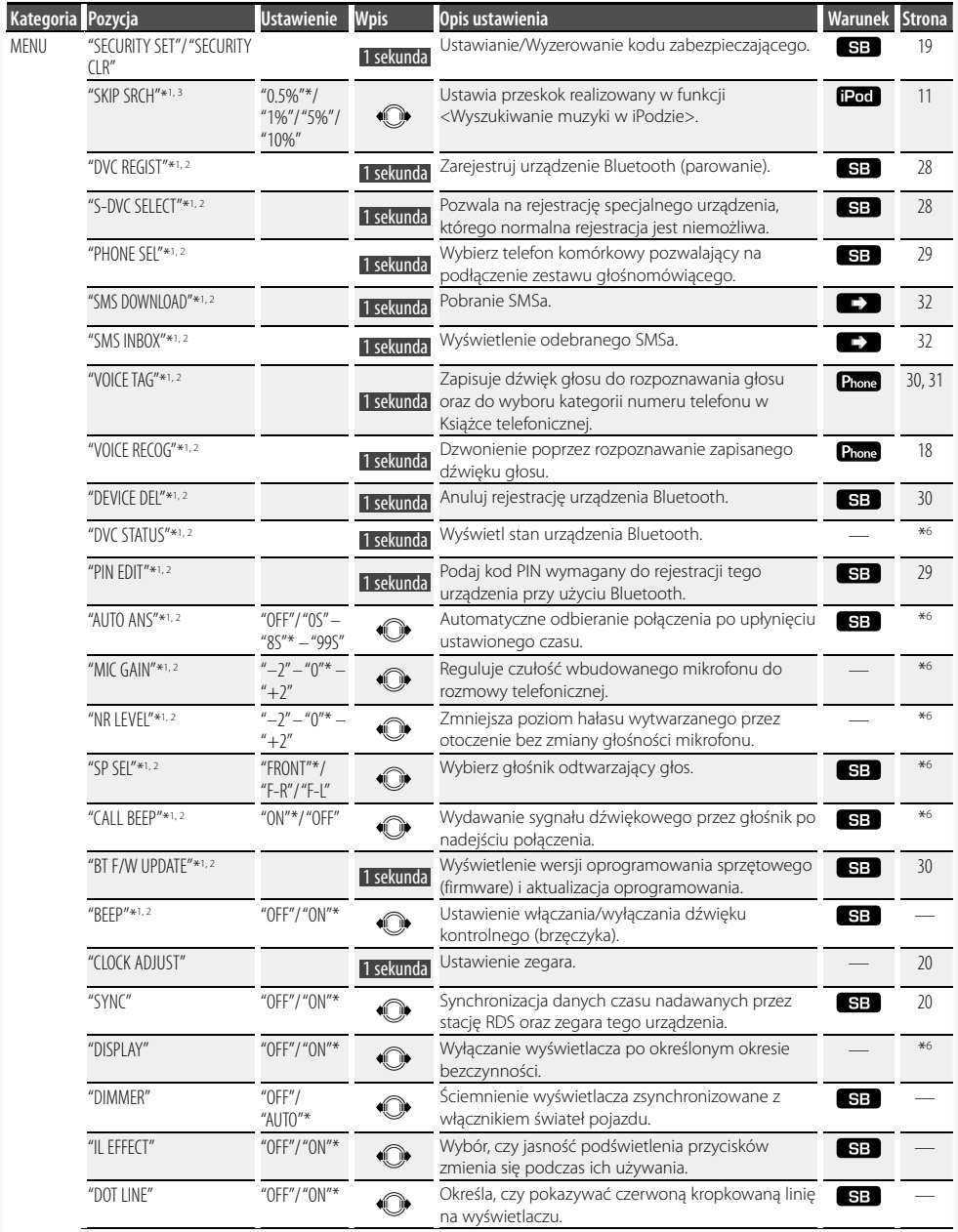

#### **Następna strona**<sup>3</sup>

## **Sterowanie funkcjami**

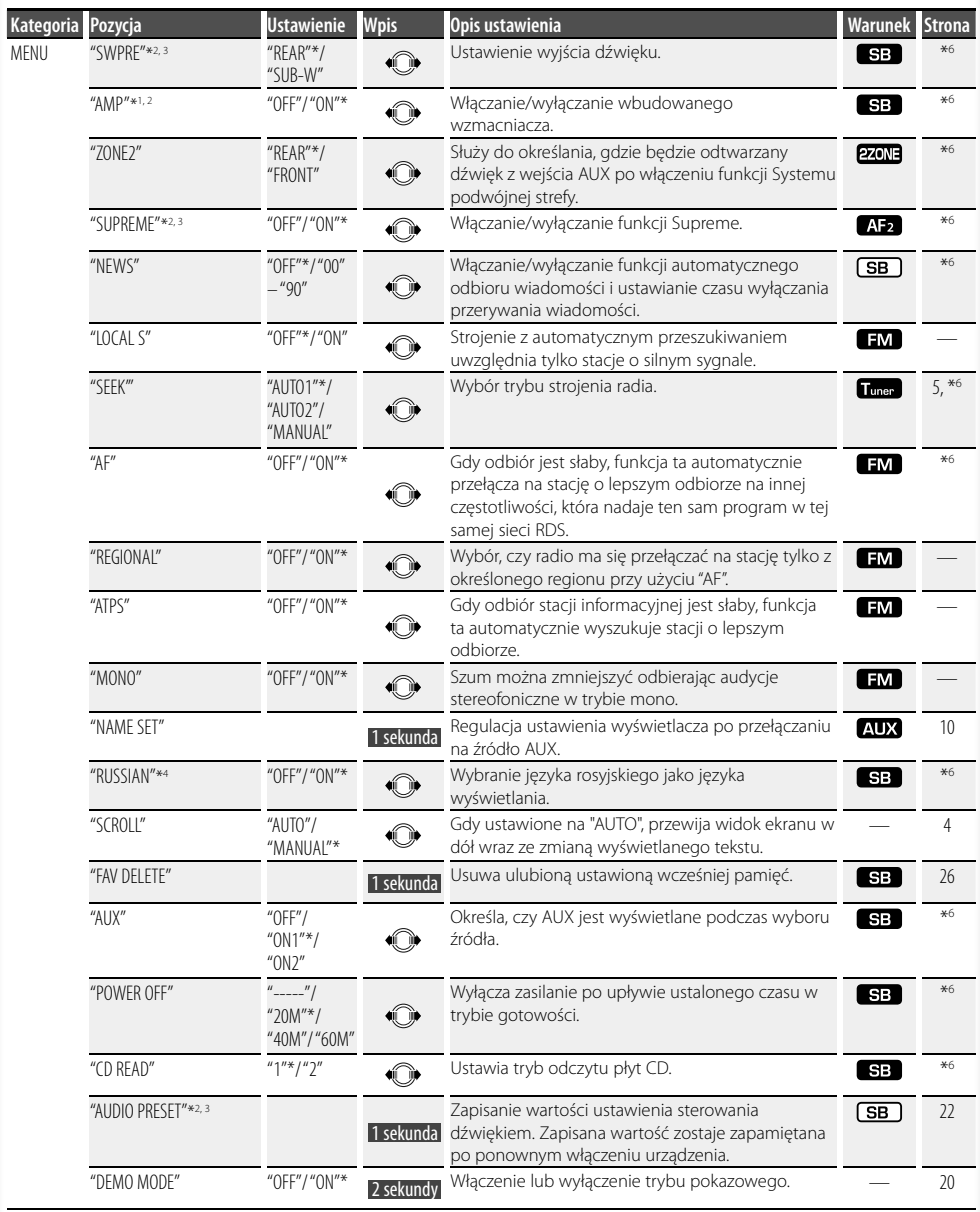

#### \*Ustawienie fabryczne

- \*1 Funkcja KDC-BT6544U/ BT6544UY.
- \*2 Funkcja KDC-BT6044/ BT6144.
- \*3 Funkcja KDC-W5544U/ W5644U.
- \*4 Funkcja KDC-BT6544UY/ BT6144/ W5644U. \*5 Tryb odtwarzania iPod nie może być ustawiony, gdy <iPodCTRL> jest ustawione na "OFF
- \*6 Patrz <Słowniczek menu> (strona 36).

Wyświetlane pozycje zależą od aktualnie wybranego źródła lub trybu. Symbol w kolumnie Warunek oznacza warunek, zgodnie z którym wyświetlana jest dana pozycja.

- : Można ustawić w trybie innym, niż tryb gotowości.
- : Można ustawić w trybie gotowości.

**AF1**: Można ustawić w trybie CD/USB/iPod.

- : Można ustawić w trybie CD/USB (bez iPod).
- : Można ustawić w przypadku wybrania źródła CD/ Zmieniarka płyt.
- : Można ustawić w przypadku wybrania źródła Zmieniarka płyt.
- : Można ustawić w przypadku wybrania źródła Tuner.
- : Można ustawić podczas odbioru sygnału FM.
- : Można ustawić w przypadku wybrania źródła AUX.
- : Można ustawić tylko podczas odtwarzania z iPod'a. (Źródło USB używane po podłączeniu iPod'a)
- : Można ustawić dla trybów innych, niż tryb gotowości poprzez ustawienie "2 ZONE" w <Ustawianie audio> (strona 21) na "ON".
- Phone : Można ustawić, gdy podłaczony jest telefon komórkowy.
	- : Patrz strona odniesienia.
		- : Można zawsze ustawić.

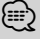

- Skorzystaj z podanej strony, aby uzyskać informacje o sposobie regulacji ustawień pozycji, dla których podano numery stron.
- Wyświetlane są tylko pozycje dostępne po wybraniu danego źródła.

#### **1 Włączenie trybu sterowania funkcjami Wciśnij i przytrzymaj przycisk [SEARCH] przez co najmniej 1 sekundę.**

Wyświetlone zostanie "FUNCTION".

#### **2 Wybierz element do ustawienia**

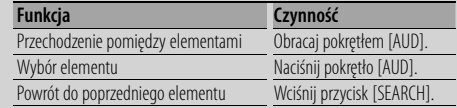

Powtarzaj wymagane czynności, aż wybrana zostanie wymagana pozycja.

Przykład:

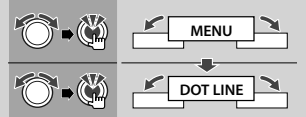

W niniejszym podręczniku, powyższy wybór jest wskazany jako

#### **Wybierz "MENU" > "DOT LINE".**

#### **3 Zmień ustawienie**

#### **Wciśnij pokrętło [AUD] lub obróć pokrętło [AUD] w celu wyboru wartości ustawienia, a następnie wciśnij pokrętło [AUD].**

- Wartość elementów ze znakiem  $\ddot{\ddot{\bm{w}}}$  może być ustawiona za pomocą pokrętła [AUD].
- Wartość elementów ze znakiem (O może być ustawiona przez wciśnięcie pokrętła [AUD] w prawo lub lewo.
- Przy niektórych elementach należy przyciskać pokrętło [AUD] przez 1 lub 2 sekundy w celu dokonania ustawienia. Dla tych elementów, czas przez który należy przyciskać pokrętło [AUD] jest pokazany w sekundach w kolumnie Entry.
- Dla funkcji, dla których opisano procedurę regulacji ustawień, podano numery stron zawierających opis.
- **4 Wyjdź z trybu sterowania funkcjami Wciśnij i przytrzymaj przycisk [SEARCH] przez co najmniej 1 sekundę.**

### **Ustawienia wyświetlania**

#### **Wybór wyświetlania tekstowego**

Zmiana wyświetlanych informacji o źródle dźwięku;

#### **Źródło - tuner**

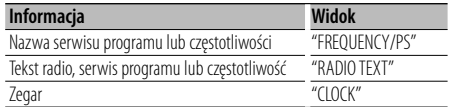

#### **Źródło - płyta CD i płyta zewnętrzna**

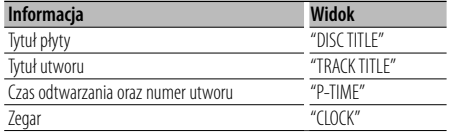

#### **W trybie pliku Audio/iPod**

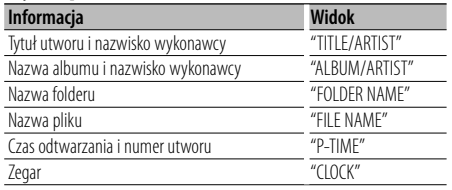

#### **W trybie gotowości/ dla źródła z wejścia pomocniczego**

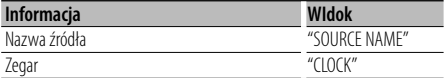

**1 Wprowadź tryb przełączania wyświetlania Wciśnij przycisk [**38**] przez co najmniej 1 sekundę.**

"DISPLAY SEL" zostaje wyświetlone.

- **2 Wybierz element wyświetlenia Obróć pokrętło [AUD].**
- **3 Wyjdź z trybu przełączania wyświetlania Naciśnij przycisk [**38**].**

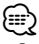

- Po wybraniu wyświetlania zegara, ustawienie wyświetlania dla poszczególnych źródeł przełącza się na wyświetlanie zegara.
- Jeśli wybrany sposób wyświetlania nie zawiera informacji, wyświetlana jest informacja zastępcza.
- W przypadku wyboru "FOLDER NAME"w momencie odtwarzania przez iPod, nazwy zostaną wyświetlone w zależności od obecnie wybranych elementów wyszukiwania.
- Jeśli tryb ręczny sterowania iPodem jest ustawiony na ON podczas odtwarzania z iPoda, wyświetlone zostanie "iPod BY HAND".

• Jeśli podczas odtwarzania z iPoda nie mogą zostać wyświetlone wszystkie znaki, zostaje wyświetlony numer pliku na liście.

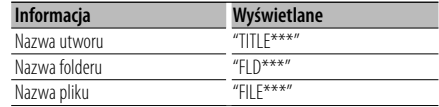

### **Ustawianie wyświetlania wejścia pomocniczego**

Wybiera sposób wyświetlenia w przypadku zmiany źródła wejścia na pomocniczy.

**1 Wybierz wyświetlany element wejścia pomocniczego w trybie menu (W trybie AUX)** Wybierz ekran "NAME SET".

Aby dowiedzieć się, jak wybierać pozycje sterowania funkcjami, patrz <Sterowanie funkciami> (strona 6).

**2 Wejście do trybu ustawiania wyświetlania wejścia pomocniczego Naciśnij pokrętło [AUD] przynajmniej na 1 sekundę.**

Zostaje wyświetlona aktualnie wybrana nazwa wyświetlania wejścia pomocniczego.

**3 Wybierz zobrazowanie wejścia pomocniczego Obróć pokrętło [AUD].**

"AUX"/ "DVD"/ "PORTABLE"/ "GAME"/ "VIDEO"/ "TV"

**4 Wyjście z trybu ustawiania wyświetlania wejścia pomocniczego Wciśnij przycisk [SEARCH].**

(≕)

- Gdy obsługa zatrzyma się na 10 sekund, aktualna nazwa zostaje zarejestrowana i wyłącza się tryb ustawiania wyświetlacza dodatkowego.
- Wyświetlanie wejścia pomocniczego może być ustawione jedynie, gdy korzysta się z wbudowanego wejścia pomocniczego lub z wejścia pomocniczego opcjonalnego układu KCA-S220A. W modelu KCA-S220A element "AUX EXT" jest wyświetlany domyślnie.

### **Obsługa płyty z muzyką/plików audio**

Funkcja źródła plik audio/płyta CD w urządzeniu

#### **Wyszukiwanie utworu**

Wybieranie żądanego utworu z urządzenia lub nośnika, z którego jest właśnie odtwarzana muzyka.

#### **1 Włącz tryb wyszukiwania utworu Wciśnij przycisk [SEARCH].**

Wyświetli się "SEARCH". Wyświetlanie nazwy bieżącego pliku audio.

#### **2 Wyszukiwanie utworu**

#### **Plik audio**

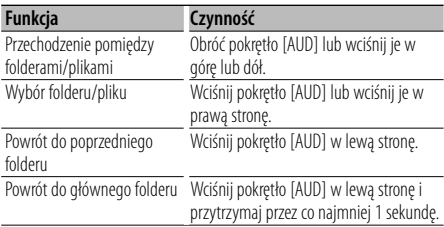

"<" lub ">" obok wyświetlonej nazwy folderu oznacza, że przed lub po folderze znajduje się inny folder.

W przypadku wyświetlenia nazwy folderu, na końcu dodawane jest " $\bigstar$ ".

#### **Wewnętrzny odtwarzacz płyt CD**

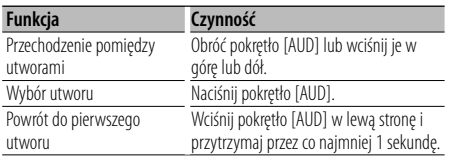

#### **Wyłączanie trybu wyszukiwania muzyki Wciśnij przycisk [SEARCH].**

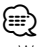

• Wyszukiwanie muzyki nie może być wykonane podczas odtwarzania w kolejności losowej lub odtwarzania początkowych fragmentów.

#### Funkcje iPoda

#### **Wyszukiwanie muzyki w iPodzie**

Szukaj utworu (w iPodzie), który chcesz odtworzyć.

**1 Włącz tryb wyszukiwania utworu Wciśnij przycisk [SEARCH].**

Wyświetli się "SEARCH".

#### **2 Wyszukiwanie utworu**

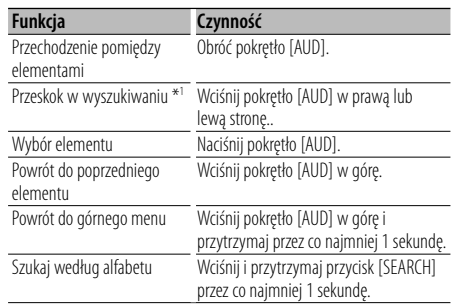

Pozycja obecnie wyświetlanego elementu jest wskazana przez pasek ikony w 13 krokach.

#### **Wyłączanie trybu wyszukiwania muzyki Wciśnij przycisk [SEARCH].**

#### **Alfabetyczne wyszukiwanie muzyki**

Można wybrać znak literowy z listy spośród elementów przeszukiwanych (artysta, album itp.).

#### **1 Włącz tryb wyszukiwania alfabetycznego Wciśnij i przytrzymaj przycisk [SEARCH] przez co najmniej 1 sekundę.**

Na wyświetlaczu pojawi się "A B C …".

• Jeśli alfabetyczne wyszukanie utworu spośród wybranych elementów przeszukiwanych nie jest możliwe, dane na ekranie nie zmienią się.

#### **2 Wybierz inicjały do wyszukania**

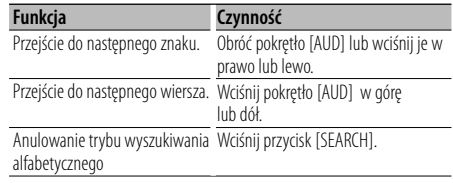

#### **3 Potwierdzenie wyboru inicjału. Naciśnij pokrętło [AUD].**

Rozpocznij wyszukiwanie. Po zakończeniu wyszukiwania, tryb wyszukiwania muzyki jest ponownie wybrany w miejscu wybranego znaku.

#### **Anulowanie wyszukiwania muzyki po inicjałach Wciśnij i przytrzymaj przycisk [SEARCH] przez co najmniej 1 sekundę.**

#### **Następna strona** <sup>3</sup>

### **Obsługa płyty z muzyką/plików audio**

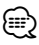

- \*1 Przeskok w wyszukiwaniu: Liczba utworów, które zostaną pominięte jest określona przez całkowitą liczbę utworów, na wybranej liście. Ustaw liczbę przeskakiwania za pomocą "SKIP SRCH" w <Sterowanie funkcjami> (strona 6). Wciśnięcie i przytrzymanie pokrętła [AUD] przez 3 sekundy lub więcej powoduje przeskok piosenek o 10% niezależnie od ustawienia.
- Czas wyszukiwania alfabetycznego może być długi zależnie od liczby utworów w iPodzie lub od struktury folderów.
- W trybie wyszukiwania alfabetycznego wprowadzenie znaku "\*" powoduje wyszukiwanie symboli a wprowadzenie "1" powoduje wyszukiwanie cyfr.
- Jeśli pierwszym elementem tytułu w trybie wyszukiwania alfabetycznego jest przedimek "a", "an" lub "the", podczas wyszukiwania jest on ignorowany.
- Znaki, które znajdują się w tytule utworu, a nie mogą zostać wyświetlone, są pozostawione jako puste pola. Jeśli żaden ze znaków znajdujących się w tytule utworu nie może zostać wyświetlony, zostanie wyświetlona nazwa przeszukiwanego elementu i liczby.

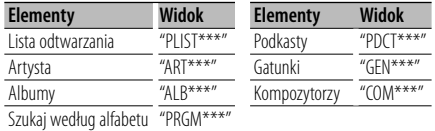

#### Funkcje iPoda **Wszystkie losowo**

Wszystkie utwory z iPoda są odtwarzane losowo.

#### **Wprowadź Wszystko w trybie losowym Wybierz "PLAY MODE" > "ALL RDM".**

Aby dowiedzieć się, jak wybrać pozycję sterowania funkcjami, patrz <Sterowanie funkcjami> (strona 6).

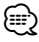

- Czas niezbedny na właczenie funkcji odtwarzania wszystkich utworów w kolejności losowej może być dłuższy zależnie od liczby utworów w iPodzie lub od struktury folderów.
- Właczenie funkcji losowej zmienia element wyszukiwania iPoda na "SONGS". Ten przeszukiwany element nie zmieni się nawet jeśli funkcja odtwarzania wszystkich elementów w kolejności losowej zostanie wyłączona.
- Jeśli w trybie funkcji losowej element wyszukiwania zostanie zmieniony w celu wyszukiwania muzyki, funkcja losowa zostanie wyłączona i piosenki w elemencie wyszukiwania będą odtwarzane losowo.

#### Funkcje iPoda

#### **Sterowanie iPodem w trybie ręcznym**

Pozwala na sterowanie iPodem za pomocą klawiszy na iPodzie.

#### **Wprowadź sterowanie iPod w trybie ręcznym Wybierz "iPodCTRL".**

Aby dowiedzieć się, jak wybrać pozycję sterowania funkcjami, patrz <Sterowanie funkcjami> (strona 6).

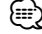

- W trybie recznego sterowania iPodem, iPodem nie można sterować za pomocą przycisków znajdujących się w tym urządzeniu.
- Ten tryb nie jest kompatybilny z wyświetlaniem informacji o muzyce. Zostanie wyświetlone "iPod BY HAND".
- iPod może być sterowany za pomocą tego urządzenia, jeśli jest on zgodny z funkcjami sterowania iPodem.

#### Funkcja pilota zdalnego sterowania **Bezpośrednie wyszukiwanie utworu**

Wyszukiwanie utworu poprzez podanie jego numeru.

- **1 Wprowadź numer utworu Naciśnij klawisze numeryczne na pilocie zdalnego sterowania.**
- **2 Wyszukiwanie muzyki Naciśnij przycisk [**4**] lub [**¢**].**

#### **Anulowanie bezpośredniego wyszukiwania utworu**

**Naciśnij przycisk [**38**].**

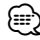

• Nie można uruchomić funkcji bezpośredniego wyszukiwania muzyki podczas odtwarzania muzyki z iPoda, odtwarzania losowego lub skanowania odtwarzania.

#### Obsługa zmieniarek płyt przy użyciu pilota

#### **Bezpośrednie wyszukiwanie płyty**

Wyszukiwanie płyty poprzez podanie jej numeru.

- **1 Wprowadź numer płyty Naciskaj klawisze numeryczne na pilocie zdalnego sterowania.**
- **2 Wyszukiwanie płyty Naciśnij przycisk [FM+] lub [AM–].**

#### **Anulowanie bezpośredniego wyszukiwania płyty**

**Naciśnij przycisk [**38**].**

### **⊕**

- Korzystanie z funkcji bezpośredniego wyszukiwania płyty nie jest możliwe podczas odtwarzania losowego lub odtwarzania początkowych fragmentów utworów.
- Wprowadź "0" aby wybrać dysk 10.

#### **Podstawowe sterowanie zmieniarką płyt (opcja)**

#### **Wybór zmieniarki płyt CD jako źródła**

**Naciśnij przycisk [SRC].** Wybierz ekran "CD CH".

#### **Wyszukiwanie utworu**

**Przesuń pokrętło [AUD] w prawo lub lewo.**

#### **Przeszukiwanie płyty kompaktowej**

**Wciśnij pokrętło [AUD] w górę lub dół.**

### **Obsługa tunera**

#### **Automatyczne wprowadzanie do pamięci**

Automatycznie umieszcza w pamięci stacje o dobrym sygnale.

**1 Wprowadź tryb automatycznego wprowadzania do pamięci Wybierz "AUTO MEMORY".** 

Aby dowiedzieć się, jak wybrać pozycję sterowania funkciami, patrz <Sterowanie funkciami> (strona 6).

**2 Otwórz automatyczne zapisywanie w pamięci Obróć pokrętło [AUD] by wybrać "YES", a następnie wciśnij pokrętło [AUD].**

Otwórz automatyczne zapisywanie w pamięci.

(া

• Gdy "AF" w <Sterowaniu funkcjami> (strona 6) jest włączone, w pamięci zapisywane są jedynie stacje RDS.

### **PTY (Rodzaj programu)**

Wybranie rodzaju programu poniżej i wyszukiwanie stacji;

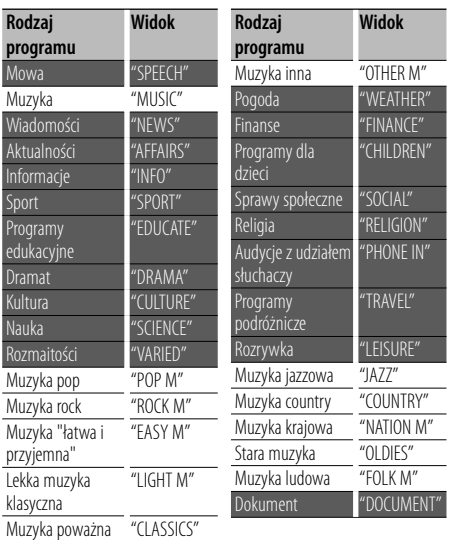

• Mowa i Muzyka obejmują rodzaje programów podane poniżej.

Muzyka: Element opisany czarnymi znakami. Mowa: Element opisany białymi znakami.

- **1 Wejście do trybu rodzaju programu (PTY) Wciśnij przycisk [SEARCH].Obróć pokrętło [AUD] w celu wybrania "PTY SEARCH", a następnie wciśnij pokrętło [AUD].**
- **2 Wybierz rodzaj programu Obróć pokrętło [AUD] lub wciśnij je w górę lub w dół.**
- **3 Wyszukiwanie stacji nadającej wybrany rodzaj programu Wciśnij pokrętło [AUD] w prawo lub lewo.**
- **4 Wyjście z trybu PTY Wciśnij przycisk [AUD].** ∕⊞∖
	- Nie można korzystać z tej funkcji podczas odbierania komunikatu o ruchu drogowym oraz w przypadku audycji na paśmie AM.
	- Jeśli wybrany typ programu nie zostanie znaleziony, na wyświetlaczu pojawia się wskaźnik "NO PTY". Wybierz inny rodzaj programu.

### **Programowanie rodzaju programu**

Wprowadzanie rodzaju programu do pamięci i szybkie wywoływanie.

#### **Programowanie rodzaju programu**

- **1 Wybierz rodzaj programu do zaprogramowania** Patrz <PTY (Rodzaj programu)> (strona 14).
- **2 Włącz tryb programowania rodzaju programu Wciśnij przycisk [SEARCH].**
- **3 Wybierz numer, który ma być umieszczony w pamięci Obróć pokrętło [AUD] lub wciśnij je w górę lub w dół.**
- **4 Zaprogramuj rodzaj programu Naciśnij pokrętło [AUD] oraz przytrzymaj je przynajmniej przez 2 sekundy.**
- **5 Wyjdź z trybu programowania rodzaju programu Wciśnij przycisk [SEARCH].**

#### **Wywołanie zaprogramowanego rodzaju programu**

- **1 Wejście do trybu rodzaju programu (PTY)** Patrz <PTY (Rodzaj programu)> (strona 14).
- **2 Włącz tryb programowania rodzaju programu Wciśnij przycisk [SEARCH].**
- **3 Wybierz numer, który ma być odczytany z pamięci Obróć pokrętło [AUD] lub wciśnij je w górę lub**
- **4 Wywołanie rodzaju programu Naciśnij pokrętło [AUD].**

**w dół.** 

**5 Wyjdź z trybu programowania rodzaju programu Wciśnij przycisk [SEARCH]P.**

#### **Zmiana języka dla funkcji rodzaju programu (PTY)**

Wybór języka wyświetlania rodzaju programu;

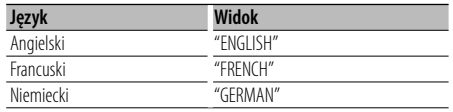

- **1 Wejście do trybu rodzaju programu (PTY)** Patrz <PTY (Rodzaj programu)> (strona 14).
- **2 Wejście do trybu zmiany języka Naciśnij przycisk [**38**].**
- **3 Wybierz język Obróć pokrętło [AUD] lub wciśnij je w górę lub w dół.**
- **4 Wyjście z trybu zmiany języka Naciśnij przycisk [**38**].**

### **Ustawienie kroku częstotliwości**

Wywoływanie stacji zapisanych w pamięci.

- **1 Włączenie trybu wyboru zaprogramowanych stacji radiowych Wciśnij przycisk [SEARCH].**
- **2 Wybierz żądaną stację w pamięci Obróć pokrętło [AUD] lub wciśnij je w górę lub w dół.**
- **3 Wywoływanie stacji Naciśnij pokrętło [AUD].**
- **Anulowanie zapisu stacji w pamięci Wciśnij przycisk [SEARCH].**

#### Funkcja pilota zdalnego sterowania

#### **Strojenie bezpośrednie**

Wprowadzanie częstotliwości oraz strojenie.

**1 Wejście do trybu strojenia bezpośredniego Naciśnij przycisk [DIRECT] na pilocie zdalnego sterowania.**

Zostanie wyświetlony komunikat "– – – –".

- **2 Wprowadź częstotliwość**
	- **Naciskaj klawisze numeryczne na pilocie zdalnego sterowania.**

Przykład:

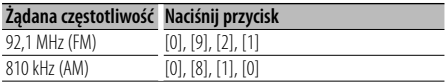

#### **Anulowanie bezpośredniego strojenia Naciśnij przycisk [DIRECT] na pilocie zdalnego sterowania.**

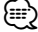

• Można wpisywać częstotliwość pasma FM w etapach o wartości co najmniej 0,1 MHz.

### **Korzystanie z funkcji zestawu głośnomówiącego** Funkcja KDC-BT6544U/BT6544UY/BT6044/BT6144

### **Przed użyciem**

- Aby uzyskać szczegółowe informacje dotyczące korzystania z telefonu komórkowego Bluetooth z funkcją zestawu głośnomówiącego, patrz <Informacje o telefonie komórkowym> (strona 35).
- Przed rozpoczęciem używania telefonu komórkowego w połączeniu z tym urządzeniem, należy go zarejestrować. Aby uzyskać więcej informacji, patrz <Rejestracja urządzenia Bluetooth> (strona 28).
- Jeśli zarejestrowano dwa lub więcej telefonów komórkowych, należy wybrać jeden z nich. Aby uzyskać więcej informacji, patrz <Wybór urządzenia Bluetooth do podłączenia> (strona 29).
- Aby móc korzystać z książki telefonicznej (spisu kontaktów) należy ją wcześniej pobrać do urządzenia. Aby uzyskać szczegółowe informacje, patrz <Pobieranie książki telefonicznej> (strona 29).
- Wskaźnik "BT" zapala się po podłączeniu telefonu komórkowego z tym urządzeniem.

### **Odbieranie połączenia**

#### **Odbieranie połączenia telefonicznego Wciśnij przycisk [AUD].**

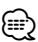

- Następujące czynności powodują zakończenie połączenia:
	- Włożenie płyty CD.
- Podłączenie urządzenia USB.
- Nazwa strony dzwoniącej jest wyświetlana, jeśli została wcześniej zapisana w książce telefonicznej.

#### **Odrzucanie pochodzenia przychodzącego Wciśnij przycisk [SRC] lub przycisk [ ] oraz**

**przytrzymaj przez co najmniej 1 sekundę.**

### **Podczas połączenia**

#### **Rozłączanie połączenia**

**Wciśnij przycisk [SRC] lub przycisk [ ] i przytrzymaj prez co najmniej 1 sekundę.**

### **Przełączanie w tryb prywatny**

#### **Wciśnij przycisk [**38**].**

Przełącza między trybem prywatnej rozmowy ("PRIVATE TALK") a rozmową przez zestaw głośnomówiący ("HANDS FREE") po każdym wciśnięciu przycisku.

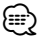

• W zależności od rodzaju telefonu komórkowego, przełączanie na tryb rozmowy prywatnej może wybrać źródło, które było używane przed rozpoczęciem

połączenia głośnomówiącego. Jeśli tak się stanie, źródła nie można przełączyć z powrotem na tryb rozmowy przez zestaw głośnomówiący przy użyciu tego urządzenia. Skorzystaj z telefonu komórkowego w celu powrotu do trybu rozmowy przez zestaw głośnomówiący.

#### **Regulacja poziomu głośności podczas połączenia**

#### **Obróć pokrętło [AUD].**

### **Zawieszanie połączenia**

#### **Odbieranie innego połączenia przychodzącego i zawieszenie bieżącego połączenia**

- **1 Naciśnij pokrętło [AUD].**
- **2 Obróć pokrętło [AUD] lub wciśnij je w górę lub w dół. Wybierz ekran "ANSWER".**
- **3 Naciśnij pokrętło [AUD].**

#### **Odbieranie innego połączenia przychodzącego po zakończeniu bieżącego połączenia**

Wciśnij przycisk [SRC] lub wciśnij przycisk [<sup>(2)</sup>] **i przytrzymaj przez co najmniej 1 sekundę.**

#### **Kontynuowanie bieżącego połączenia**

- **1 Naciśnij pokrętło [AUD].**
- **2 Obróć pokrętło [AUD] lub wciśnij je w górę lub w dół. Wybierz ekran "REJECT".**
- **3 Naciśnij pokrętło [AUD].**

#### **Odbieranie zawieszonego połączenia po zakończeniu bieżącego połączenia**

Wciśnij przycisk [SRC] lub przycisk [<sup>(</sup><sup> $\gamma$ </sup>] i **przytrzymaj przez co najmniej 1 sekundę.**

#### **Przełączanie pomiędzy bieżącym połączeniem a połączeniem zawieszonym**

**Naciśnij pokrętło [AUD].** Każde naciśnięcie pokrętła przełącza pomiędzy

połączeniami.

### **Inne funkcje**

#### **Usuwanie komunikatu o rozłączeniu Wciśnij przycisk [ ].**

"HF DISCONCT" zniknie.

#### **Przełączenie pomiędzy trybami wyświetlania Wciśnij i przytrzymaj przycisk [**38**] przez co najmniej 1 sekundę.**

Każdorazowe wciśnięcie tego przycisku spowoduje przełączenie między nazwą a numerem telefonu.

### **Nawiązywanie połączenia**

- **1 Włącz tryb metody wyboru numeru** Wciśnij przycisk [<sup>(2)</sup>].
- **2 Wybierz metodę wyboru numeru Naciśnij pokrętło [AUD].**

"NUMBER DIAL" » "PHONE BOOK1" » "PHONE BOOK2" » "OUT-CALL" » "IN-CALL" » "MISSED CALLS" Metody obsługi dla powyższych trybów opisane są poniżej.

**3 Wyłącz tryb metody wyboru numeru Wciśnij przycisk [ ].**

#### **Wybierz numer**

- **1 Włącz tryb metody wyboru numeru Wciśnij przycisk [ ].**
- **2 Wybierz tryb wyboru numeru Naciśnij pokrętło [AUD].** Wybierz widok "NUMBER DIAL".
- **3 Wpisz numer telefonu Naciskaj klawisze numeryczne ([1] – [0]), #([FM]), \*([AM]) lub przycisk +([**¢]) na pilocie.
- **4 Nawiąż połączenie Naciśnij przycisk [DIRECT] na pilocie zdalnego sterowania.**

#### **Aby usunąć wpisany numer telefonu cyfra po cyfrze:**

**Naciskaj przycisk [**4**] na pilocie.** (⊞)

• Można wpisać maksymalnie 32 znaki.

### **Szybkie wybieranie numeru (wybór pozycji pamięci)**

- **1 Włącz tryb metody wyboru numeru** Wciśnij przycisk [<sup>(topp</sup>].
- **2 Naciśnij pokrętło [AUD].** Wybierz widok "NUMBER DIAL".
- **3 Włącz tryb wyboru numeru z pamięci Wciśnij przycisk [SEARCH].**
- **4 Wybierz numer, który ma być odczytany z pamięci Obróć pokrętło [AUD] lub wciśnij je w górę lub w dół.**

#### **5 Naciśnij pokrętło [AUD].**

Wyświetlony zostaje numer telefonu.

#### **6 Nawiąż połączenie Naciśnij pokrętło [AUD] przynajmniej na 1 sekundę.**

(≕)

• Należy zapisać zaprogramowany numer wybierania. (strona 18)

#### **Nawiązywanie połączenia z numerem z książki telefonicznej**

- **1 Włącz tryb metody wyboru numeru Wciśnij przycisk [ ].**
- **2 Wybierz tryb książki telefonicznej Naciśnij pokrętło [AUD].**

Wybierz widok "PHONE BOOK1", przejdź do kroku 3. Wybierz widok "PHONE BOOK2", przejdź do kroku 4.

#### **3 Wybierz inicjały do wyszukania**

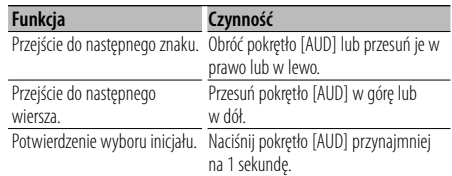

#### **4 Wybierz nazwę**

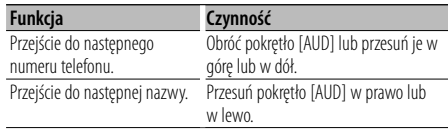

#### **5 Nawiąż połączenie Naciśnij pokrętło [AUD] przynajmniej na 1 sekundę.**

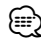

• W trakcie wyszukiwania, wyszukiwany jest znak bez akcentu, taki jak "u", zamiast znaku z akcentem, takiego jak "ü".

### **Nawiązywanie połączenia z numerem ze spisu połączeń**

- **1 Włącz tryb metody wyboru numeru Wciśnij przycisk [ ].**
- **2 Wybierz tryb spisu połączeń Naciśnij pokrętło [AUD].**

Wybierz widok "OUT-CALL" (rozmowa wychodząca), "IN-CALL" (rozmowa przychodząca), lub "MISSED CALLS" (nieodebrane połączenia).

**3 Wybierz nazwę lub numer telefonu Obróć pokrętło [AUD] lub wciśnij je w górę lub w dół.**

#### **4 Nawiąż połączenie Naciśnij pokrętło [AUD] przynajmniej na 1 sekundę.**

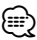

• Lista połączeń wychodzących, lista połączeń przychodzących oraz lista połączeń nieodebranych to listy połączeń nawiązanych i odebranych przez to urządzenie. Listy nie zawierają połączeń zapisanych w pamięci telefonu komórkowego.

### **Wybranie głosowe połączenia**

#### **1 Włącz tryb rozpoznawania mowy Wybierz "MENU" > "VOICE RECOG".**

Aby dowiedzieć się, jak wybrać pozycję sterowania funkciami, patrz <Sterowanie funkciami> (strona 6). "V-RECOG READY" zostanie wyświetlone.

#### **2 Naciśnij pokrętło [AUD].**

"PB NAME" zostanie wyświetlone. Po usłyszeniu sygnału, wypowiedz nazwę w przeciągu 1 sekundy.

#### **3 "PN TYPE" zostanie wyświetlone.**

Po usłyszeniu sygnału, wypowiedz nazwę kategorii w przeciągu 1 sekundy.

#### **4 Nawiąż połączenie Naciśnij pokrętło [AUD] przynajmniej na 1 sekundę.**

• Ten krok jest taki sam, jak krok 3 procedury <Nawiązywanie połączenia z numerem z książki telefonicznej>. Można nawiązać połączenie lub wybrać kategorię.

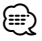

• Jeśli głos nie został rozpoznany, wyświetlony zostanie komunikat. Wciśnięcie pokrętła [AUD] umożliwia ponowną próbę rozpoznania głosu. (strona 43)

- Zarówno nazwa i kategoria wymaga zapisania etykiety głosowej. (strona 30)
- Dźwięk nie jest odtwarzany podczas pracy funkcji rozpoznawania głosu.

#### **Rejestrowanie w liście zaprogramowanych numerów wybierania**

#### **1 Wpisz numer telefonu do zapisania**

Wprowadź numer telefonu korzystając z poniższych informacji:

Wybierz numer/ Nawiązywanie połączenia z numerem ze spisu połączeń/ Nawiązywanie połączenia z numerem z książki telefonicznej

- **2 Włącz tryb programowania pamięci Wciśnij przycisk [SEARCH].**
- **3 Wybierz numer, który ma być umieszczony w pamięci**

**Obróć pokrętło [AUD] lub wciśnij je w górę lub w dół.**

**4 Wybierz numer, który ma być umieszczony w pamięci**

**Naciśnij pokrętło [AUD] przynajmniej na 1 sekundę.**

#### **Wyjdź z trybu programowania pamięci Wciśnij przycisk [SEARCH].**

### **Wyświetlanie rodzaju numeru telefonu (kategorii)**

Pozycje kategorii z książki telefonicznej są wyświetlane w następujący sposób:

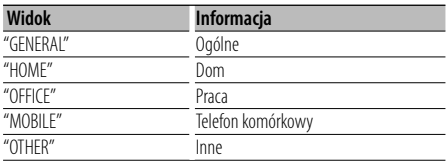

### **Inne funkcje**

### **Włączanie kodu zabezpieczającego**

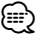

- Kod zabezpieczający może być dowolną liczbą czterocyfrową.
- Kod zabezpieczający nie może być w żaden sposób wyświetlony lub przypomniany. Zapisz kod bezpieczeństwa i przechowuj go w bezpiecznym miejscu.

#### **1 Wybierz kod zabezpieczający w trybie menu (W trybie gotowości)**

"SECURITY SET" zostanie wyświetlone. Aby dowiedzieć się, jak wybrać pozycję sterowania funkcjami, patrz <Sterowanie funkcjami> (strona 6).

**2 Wprowadź tryb Wybierz kod zabezpieczający Naciśnij pokrętło [AUD] przynajmniej na 1 sekundę.**

Razem z elementem "ENTER" wyświetlany jest element "CODE".

#### **3 Wprowadź kod zabezpieczający**

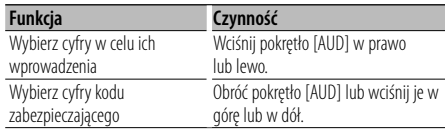

#### **4 Potwierdź kod zabezpieczającyający Naciśnij pokrętło [AUD] oraz przytrzymaj je przynajmniej przez 3 sekundy.**

Razem z elementem "RE-ENTER" wyświetlany jest element "CODE".

**5 Powtórz kroki 3 — 4 i ponownie wprowadź kod zabezpieczający.**

"APPROVED" zostaje wyświetlone

Funkcja kodu zabezpieczającego jest włączona.

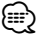

- Jeżeli w krokach 3 do 4 został wprowadzony zły kod, powtórz od kroku 3.
- **6 Wyjdź z trybu kodu zabezpieczającego Wciśnij przycisk [SEARCH].**

#### **Wprowadzanie kodu zabezpieczającego**

Należy wprowadzić kod zabezpieczający podczas włączania urządzenia, które zostało odłączone od zasilania, lub w którym naciśnięto przycisk Reset.

- **1 Włącz zasilanie.**
- **2 Powtórz kroki 3 4 i wprowadź kod zabezpieczenia.**

"APPROVED" zostanie wyświetlone. Teraz można korzystać z urządzenia.

### **Wyłączanie kodu zabezpieczającego**

Aby wyłączyć funkcję kodu zabezpieczającego.

#### **1 Wybierz kod zabezpieczający w trybie menu (W trybie gotowości)**

Wybierz widok "SECURITY CLR".

Aby dowiedzieć się, jak wybrać pozycję sterowania funkcjami, patrz <Sterowanie funkcjami> (strona 6).

**2 Wprowadź tryb kodu zabezpieczającego Naciśnij pokrętło [AUD] przynajmniej na 1 sekundę.**

Razem z elementem "ENTER" wyświetlany jest element "CODE".

#### **3 Wprowadź kod zabezpieczający**

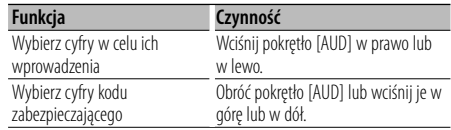

#### **4 Naciśnij pokrętło [AUD] oraz przytrzymaj je przynajmniej przez 3 sekundy.**

"CLEAR" zostanie wyświetlone.

Funkcja kodu zabezpieczającego jest wyłączona.

#### **5 Wyjdź z trybu kodu zabezpieczającego**. **Wciśnij przycisk [SEARCH].**

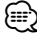

• Po wpisaniu błędnego kodu zabezpieczającego, pojawi się komunikat "ERROR". Wprowadź poprawny kod zabezpieczający.

#### **Ręczne ustawienie zegara**

#### **1 Wybierz Ustawianie zegara w trybie menu**

Wybierz widok "CLOCK ADJUST". Aby dowiedzieć się, jak wybrać pozycję sterowania funkcjami, patrz <Sterowanie funkcjami> (strona 6).

**2 Wejście do trybu nastawiania zegara Naciśnij pokrętło [AUD] przynajmniej na 1 sekundę.**

Zobrazowanie daty pulsuje.

#### **3 Nastawianie zegara**

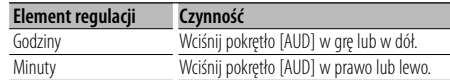

#### **4 Wyjdź z trybu ustawiania zegara Wciśnij przycisk [SEARCH].**

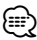

• Możesz dokonać tego ustawienia gdy "MENU" **>** "SYNC" w <Sterowanie funkcjami> (strona 6) jest ustawione na " $OFF"$ 

#### **Ustawianie trybu demonstracji**

Włączanie i wyłączanie trybu demonstracji.

**1 Wybierz element Demonstracja w trybie menu** Wybierz widok "DEMO MODE".

Aby dowiedzieć się, jak wybrać pozycję sterowania funkciami, patrz <Sterowanie funkciami> (strona 6).

**2 Ustaw tryb demonstracji (pokazowy) Naciśnij pokrętło [AUD] oraz przytrzymaj je przynajmniej przez 2 sekundy.**

Naciśnij i przytrzymaj ten przycisk przez minimum 2 sekundy, aby włączyć lub wyłączyć ten tryb.

### **Inne funkcje Regulacja dźwięku**

#### **Sterowanie dźwiękiem**

Można zmieniać następujące elementy sterowania dźwiękiem;

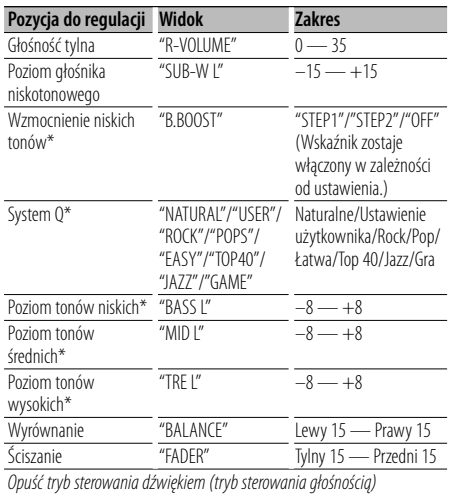

\*Funkcja KDC-BT6044/BT6144/W5544U/W5644U.

#### ⁄⊞`

- Pamięć tonu źródła: Można ustawić basy, dźwięki o średniej częstotliwości i soprany dla poszczególnych źródeł.
- "USER": Automatycznie zostaną włączone ostatnio wybrane wartości poziomu tonów niskich, poziomu tonów średnich i poziomu tonów wysokich.
- **1 Wybierz źródło do regulacji Naciśnij przycisk [SRC].**
- **2 Wejście do trybu sterowania dźwiękiem Naciśnij pokrętło [AUD].**
- **3 Wybierz element audio do regulacji Naciśnij pokrętło [AUD].**
- **4 Ustaw pozycję audio Obróć pokrętło [AUD].**
- **5 Wyjście z trybu sterowania dźwiękiem Naciśnij dowolny przycisk.**

Wciśnij przycisk inny niż pokrętło [AUD] lub przycisk  $[$ **A** $]$ 

#### Funkcja KDC-BT6044/BT6144/W5544U/W5644U

#### **Regulacja szczegółów sterowania audio**

Możesz dokonać szczegółowej regulacji poniższych podstawowych elementów dźwięku: Poziom tonów niskich, Poziom średni, oraz poziom tonów wysokich.

#### **Poziom tonów niskich**

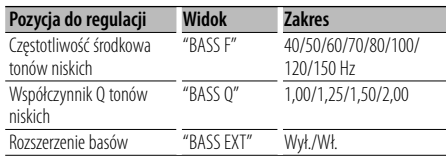

#### **Poziom tonów średnich**

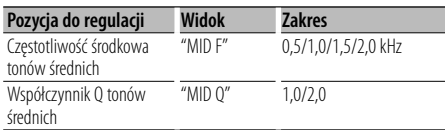

#### **Poziom tonów wysokich**

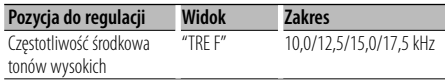

#### **1 Wybierz podstawowy element audio**

Aby dowiedzieć się, jak wybierać podstawowe elementy audio, patrz <Sterowanie dźwiękiem> (strona 20).

**2 Wprowadź tryb ustawiania szczegółowego sterowania audio**

**Naciśnij pokrętło [AUD] przynajmniej na 1 sekundę.**

**3 Wybierz pozycję szczegółową audio w celu wyregulowania Naciśnij pokrętło [AUD].**

- **4 Ustaw pozycję szczegółową audio Obróć pokrętło [AUD].**
- **5 Opuść tryb szczegółowego sterowania dźwiękiem**

**Naciśnij pokrętło [AUD] przynajmniej na 1 sekundę.**

• Jeżeli rozszerzenie basów jest włączone, dolna charakterystyka częstotliwościowa zostaje rozszerzona o 20%.

• Możesz opuścić tryb szczegółowego sterowania dźwiękiem w dowolnym czasie poprzez wciśnięcie jakiegokolwiek przycisku poza pokrętłem [AUD], lub [▲].

#### **Ustawianie audio**

#### Można skonfigurować system dźwięku w następujący sposób;

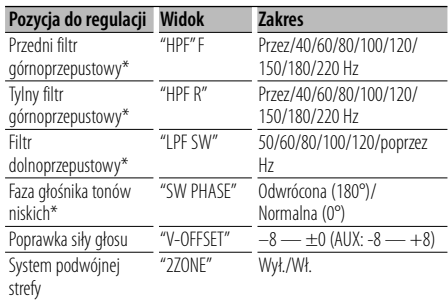

\*Funkcja KDC-BT6044/BT6144/W5544U/W5644U.

### ⁄⊞>

- Poprawka siły głosu: Siła głosu każdego źródła może być ustawiona jako różnica w stosunku do podstawowej siły głosu.
- System podwójnej strefy Główne źródło i źródło drugie (wejście pomocnicze AUX) odtwarzają kanał przedni i tylni oddzielnie.
	- Ustaw kanał źródła drugiego przez "ZONE2" w <Sterowanie funkcjami> (strona 6).
	- Źródło główne wybierane jest przyciskiem [SRC].
	- Głośność przedniego kanału ustawiana jest przyciskiem [AUD].
	- Ustaw głośność kanału tylnego przy użyciu procedury <Sterowanie dźwiękiem> (strona 20) lub przyciskiem [▲]/[▼] na pilocie (strona 30).
	- Sterowanie dźwiękiem nie dotyczy źródła dodatkowego.

#### **1 Wybierz źródło do regulacji Naciśnij przycisk [SRC].**

- **2 Włącz tryb ustawiania audio Naciśnij pokrętło [AUD] przynajmniej na 1 sekundę.**
- **3 Wybierz element audio do regulacji Naciśnij pokrętło [AUD].**
- **4 Ustaw pozycję konfiguracji audio Obróć pokrętło [AUD].**
- **5 Wyjdź z trybu ustawiania audio Naciśnij pokrętło [AUD] przynajmniej na 1 sekundę.**

<sup>⁄⊞)</sup> 

### **Regulacja dźwięku**

#### Funkcja KDC-BT6044/BT6144/W5544U/W5644U

#### **Konfiguracja głośników**

Precyzyjne strojenie, aby wartość Systemu Q była optymalna przy ustawianiu poniższego rodzaju głośnika;

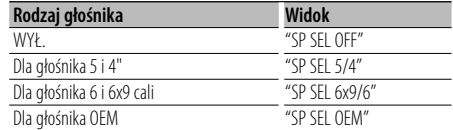

- **1 Włącz tryb gotowości Naciśnij przycisk [SRC].** Wybierz ekran "STANDBY".
- **2 Wejdź w tryb konfiguracji głośników Naciśnij pokrętło [AUD].**
- **3 Wybierz rodzaj głośnika Kręć pokrętłem [AUD].**
- **4 Wyjdź z trybu konfiguracji głośników Naciśnij pokrętło [AUD].**

#### Funkcja KDC-BT6044/BT6144/W5544U/W5644U

#### **Wstępnie ustawiona pamięć audio**

Rejestrowanie wartości ustawienia przy pomocy sterowania dźwięku. Pamięć nie może być skasowana przy pomocy przycisku Reset.

#### **1 Ustawienie sterowania dźwięku**

Aby ustawić kontrolę dźwięku, patrz poniższe operacje.

- <Sterowanie dźwiękiem> (strona 20)

- <Ustawianie audio> (strona 21)

**2 Włącz tryb zapisywania ustawień dźwięku (Inny tryb niż tryb gotowości) Wybierz "MENU" > "AUDIO PRESET". Naciśnij pokrętło [AUD] przynajmniej na 1 sekundę.**

Aby dowiedzieć się, jak wybrać pozycję sterowania funkciami, patrz <Sterowanie funkciami> (strona 6).

#### **3 Wybierz tryb wcześniejszego ustawienia audio Obróć pokrętło [AUD].**

Wybierz widok "MEMORY".

- **4 Wybór, czy zapisywać ustawienie audio w pamięci Naciśnij pokrętło [AUD].**
- **5 Wprowadź wcześniejsze ustawienie audio do pamięci**

**Obróć pokrętło [AUD] w celu wybrania "YES", a następnie wciśnij pokrętło [AUD].**

#### "COMPLETE" zostanie wyświetlone.

#### **6 Wyjdź z trybu wcześniejszego ustawienia audio Wciśnij dwukrotnie przycisk [SEARCH].** ∕≕

#### • Zarejestruj 1 parę pamięci wcześniejszego ustawienia audio. Nie możesz zarejestrować jej przy pomocy źródła.

- Kiedy naciśniesz Reset, wszystkie źródła będą miały zarejestrowaną wartość ustawienia.
- Następujące pozycje nie mogą być zarejestrowane. Głośność, wyrównanie, ściszanie, poprawka siły głosu, system podwójnej strefy, głośność tylna

#### Funkcja KDC-BT6044/BT6144/W5544U/W5644U **Wywołanie pozycji pamięci konfiguracji dźwięku**

Przywołanie ustawienia dźwięku zarejestrowanego przy pomocy <Wstępnie ustawiona pamięć audio> (strona 22).

#### **1 Wybierz źródło**

#### **2 Wejdź w tryb wywoływania pozycji pamięci konfiguracji dźwięku(Inny tryb niż tryb gotowości) Wybierz "MENU" > "AUDIO PRESET". Naciśnij pokrętło [AUD] przynajmniej na 1 sekundę.**

Aby dowiedzieć się, jak wybrać pozycję sterowania funkcjami, patrz <Sterowanie funkcjami> (strona 6).

- **3 Wybierz wywołanie wcześniejszego ustawienia audio Obróć pokrętło [AUD].** Wybierz widok "RECALL".
- **4 Wybór, czy odczytać ustawienie audio z pamięci Naciśnij pokrętło [AUD].**
- **5 Wywołaj wcześniejsze ustawienie audio Obróć pokrętło [AUD] w celu wybrania "YES", a następnie wciśnij pokrętło [AUD].** "COMPLETE" zostanie wyświetlone.
- **6 Wyjdź z trybu wcześniejszego ustawienia audio Wciśnij dwukrotnie przycisk [SEARCH].** (

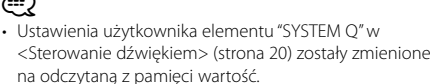

• Pozycia pamięci tonu źródła <Sterowanie dźwiękiem> (strona 20) zostaje zmieniona na wartość, która była zarejestrowana dla wybranego źródła.

### **Konfiguracje dźwięków (DSP)** Funkcja KDC-BT6544U/BT6544UY

### **Wybór rodzaju kabiny**

Możesz skompensować opóźnienie dźwięku przez wybór otoczenia z poniższych rodzajów samochodów;

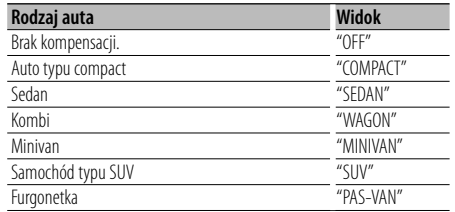

#### **1 Wejdź w tryb wyboru rodzaju kabiny Wybierz "DSP" > "SETUP" > "CABIN".**

Aby dowiedzieć się jak wybrać pozycję sterowania funkcjami, patrz <Sterowanie funkcjami> (strona 6).

### **2 Wybierz rodzaj samochodu**

**Obróć pokrętło [AUD] oraz wciśnij środek w momencie wyświetlenia odpowiedniego elementu.**

**3 Wyjdź z trybu wyboru rodzaju kabiny Wciśnij przycisk [SEARCH].**

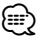

• Można bardziej szczegółowo skompensować różnice w odległości głośników używając funkcji <DTA> (strona 23).

### **Konfiguracja głośników**

Regulacja głośnika, wielkość głośnika, oraz położenie instalacji;

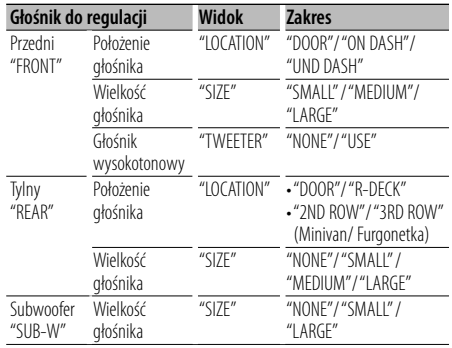

#### **1 Wejdź w tryb konfiguracji głośników Select "DSP" > "SETUP" > "SPEAKER".**

Aby dowiedzieć się, jak wybrać pozycję sterowania funkcjami, patrz <Sterowanie funkcjami> (strona 6).

- **2 Wybierz element do regulacji Obróć pokrętło [AUD] oraz wciśnij środek, gdy odpowiedni element zostanie wyświetlony.**
- **3 Wprowadź wartość Obróć pokrętło [AUD] oraz wciśnij środek, gdy**
- **odpowiedni element zostanie wyświetlony. 4 Wyjdź z trybu konfiguracji głośników Wciśnij przycisk [SEARCH].**

### **Ustawienie DTA (ang. Digital Time Alignment - cyfrowe dopasowanie opóźnienia)**

Szczegółowa regulacja ustawień kompensacji dźwięku wpisanych w <Wybór rodzaju kabiny> (strona 23).

#### **1 Wejdź w tryb ustawień DTA Wybierz "DSP" > "SETUP" > "DTA".**

Aby dowiedzieć się, jak wybrać pozycję sterowania funkcjami, patrz <Sterowanie funkcjami> (strona 6).

#### **2 Wybierz głośnik do regulacji**

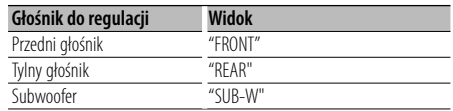

**Obróć pokrętło [AUD] oraz wciśnij środek w przypadku wyświetlenia odpowiedniego elementu.**

**3 Ustaw wartość kompensacji dla wybranego położenia głośnika**

**Obróć pokrętło [AUD] oraz wciśnij środek po pojawieniu się odpowiedniego elementu.**

Ustaw odległość od 0 do 440 cm.

Patrz <Załącznik> (strona 36), aby uzyskać informacje o wartości kompensacji.

#### **4 Wyłącz tryb ustawień DTA Wciśnij przycisk [SEARCH].**

#### **Ustawienia filtrów dźwięku**

#### Można ustawić wartości filtrów dla głośników;

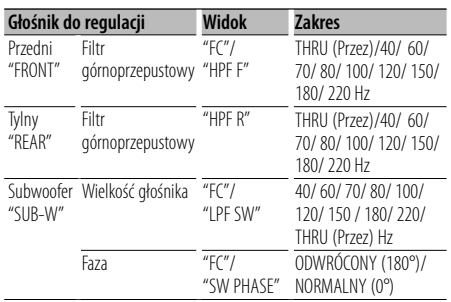

#### **1 Włącz tryb regulacji ustawień filtrów Wybierz "DSP" > "SETUP" > "X'OVER".**

Aby dowiedzieć się, jak wybrać pozycję sterowania funkcjami, patrz <Sterowanie funkcjami> (strona 6).

#### **2 Wybierz element do regulacji Obróć pokrętło [AUD] oraz wciśnij środek, gdy odpowiedni element zostanie wyświetlony.**

**3 Wprowadź wartość**

**Obróć pokrętło [AUD] oraz wciśnij środek, gdy odpowiedni element zostanie wyświetlony.**

**4 Wyłącz tryb regulacji ustawień filtrów Wciśnij przycisk [SEARCH].**

### **Regulacja korektora dźwięku**

Możesz dokonać regulacji następujących elementów korektora dźwięku. Korektor iPoda może być wyregulowany po podłączeniu iPoda i wybraniu "iPod" w <System Q>. Wybierz spośród 22 rodzajów korektora;

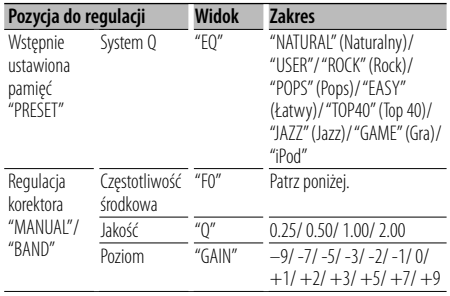

• Częstotliwość, która może być wybrana przez każde pasmo częstotliwości, jest pokazana poniżej.

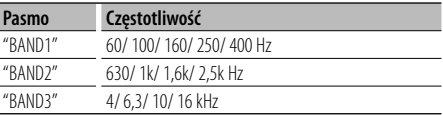

#### **1 Włącz tryb sterowania korektorem dźwięku Wybierz "DSP" > "CONTROL" > "EQ".**

Aby dowiedzieć się, jak wybrać pozycję sterowania funkcjami, patrz <Sterowanie funkcjami> (strona 6).

**2 Wybierz element do regulacji Obróć pokrętło [AUD] oraz wciśnij środek, gdy odpowiedni element zostanie wyświetlony.**

#### **3 Wprowadź wartość**

**Obróć pokrętło [AUD] oraz wciśnij środek, gdy odpowiedni element zostanie wyświetlony.**

#### **Korektor iPoda**

- **1. Wejdź do trybu Korektora iPoda Wciśnij przycisk [AUD].**
- **2. Wprowadź wartość Obróć pokrętło [AUD] oraz wciśnij środek, gdy odpowiedni element zostanie wyświetlony.**
- **4 Wyjdź z trybu sterowania korektorem Wciśnij przycisk [SEARCH].**

### **Wybór pamięci położenia**

W zależności od położenia słuchacza, wybierz je spośród poniższych ustawień tak, aby urządzenie mogło poprawnie kompensować dźwięk, zgodnie z wyborem;

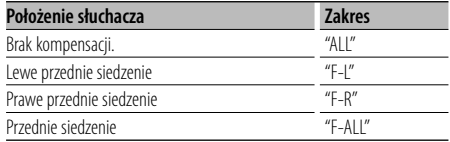

#### **1 Wejdź do trybu ustawienia pozycji Wybierz "DSP" > "CONTROL" > "POSITION" > "PRESET".**

Aby dowiedzieć się, jak wybrać pozycję sterowania funkcjami, patrz <Sterowanie funkcjami> (strona 6).

**2 Wybierz siedzenie, którego ma dotyczyć kompensacja**

 **Obróć pokrętło [AUD] oraz wciśnij środek, gdy odpowiedni element zostanie wyświetlony.**

**3 Opuść tryb ustawienia pozycji Wciśnij przycisk [SEARCH].**

### **Wstępnie ustawiona pamięć audio**

Rejestrowanie wartości ustawienia przy pomocy sterowania dźwięku.

#### **1 Ustawienie sterowania dźwięku**

Aby ustawić kontrolę dźwięku, patrz poniższe operacje.

- Wybór rodzaju kabiny (strona 23)
- Konfiguracja głośników (strona 23)
- Ustawienie DTA (ang. Digital Time Alignment cyfrowe dopasowanie opóźnienia) (strona 23)
- Ustawienia filtrów dźwięku (strona 24)
- Regulacja korektora dźwięku (strona 24)
- Wybór pamięci położenia (strona 24)
- **2 Włącz tryb zapisywania ustawień dźwięku (Inny tryb niż tryb gotowości) Wybierz "DSP" > "PRESET" > "MEMORY". Naciśnij pokrętło [AUD] przynajmniej na 1 sekundę.**

Aby dowiedzieć się, jak wybrać pozycję sterowania funkcjami, patrz <Sterowanie funkcjami> (strona 6).

**3 Wybierz numer, który ma być umieszczony w pamięci**

**Obróć pokrętło [AUD] w celu wyboru cyfry, a następnie wciśnij pokrętło [AUD].**

**4 Wprowadź wcześniejsze ustawienie audio do pamięci**

**Obróć pokrętło [AUD] w celu wyboru "YES", a następnie wciśnij pokrętło [AUD].** "COMPLETE" zostanie wyświetlone.

**5 Wyjdź z trybu zapisywania ustawień dźwięku Wciśnij przycisk [SEARCH].**

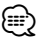

- Zapisz 6 par zapisanej wstępnie pamięci dźwięków.
- "USER 1": Kiedy naciśniesz Reset, wszystkie źródła będą miały zrejestrowaną wartość ustawienia.
- "USER 1", "USER 2": Pamięć nie może być skasowana przy pomocy przycisku Reset.
- Ta funkcja nie może być zapisana, jeśli Korektor iPoda jest ustawiony w <Regulacja korektora dźwięku> (strona 24).

### **Wywołanie pozycji pamięci konfiguracji dźwięku**

Przywołanie ustawienia dźwięku zarejestrowanego przy pomocy <Wstępnie ustawiona pamięć audio> (strona 25).

- **1 Wybierz źródło Naciśnij przycisk [SRC].**
- **2 Wejdź w tryb przywołania ustawień audio(Inny tryb niż tryb gotowości) Wybierz "DSP" > "PRESET" > "RECALL". Naciśnij pokrętło [AUD] przynajmniej na 1 sekundę.**

Aby dowiedzieć się, jak wybrać pozycję sterowania funkcjami, patrz <Sterowanie funkcjami> (strona 6).

- **3 Wybierz numer do przywołania w pamięci Włącz pokrętło [AUD] w celu wyboru numeru, a następnie wciśnij pokrętło [AUD].**
- **4 Wywołaj wcześniejsze ustawienie audio Włącz pokrętło [AUD] w celu wyboru "YES", a następnie wciśnij pokrętło [AUD].** "COMPLETE" zostanie wyświetlone.

**5 Wyłącz tryb przywoływania ustawień audio Wciśnij przycisk [SEARCH].**

⁄≘}

- Ustawienia użytkownika elementu "SYSTEM Q" w <Regulacja korektora dźwięku> (strona 24) zostaną zmienione na odczytaną z pamięci wartość.
- Pozycia pamięci tonu źródła <Regulacia korektora dźwięku> (strona 24) zostaje zmieniona na wartość, która była zapisana dla wybranego źródła.

### **Zarządzanie ulubionymi**

### **Pozycja pamięci**

Zapisywanie procedury operacyjnej w celu wyboru ulubionej stacji radiowej lub list odtwarzania iPod/ Artystów itd.

#### **1 Wybierz odpowiednie źródło do zapisania i ustawienia elementu**

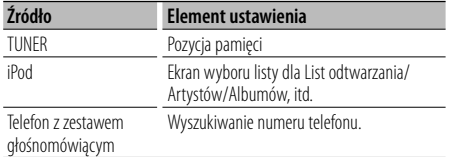

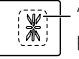

" $\mathbf{X}$ " zostanie wyświetlone, gdy procedura operacji będzie mogła zostać zapisana.

#### **Ustawienie iPoda**

Odpowiednia lista w pierwszej hierarchii może być zapisana.

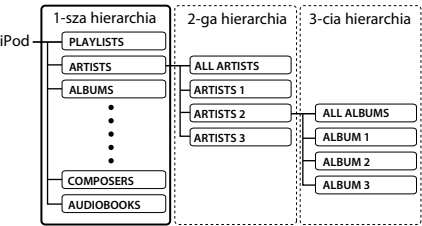

- **2 Wejdź do trybu wstępnie ustawionej pamięci Przytrzymaj przycisk [FAVOURITE] przez co najmniej 1 sekundę.**
- **3 Wybierz numer, który ma być umieszczony w pamięci**

**Obróć pokrętło [AUD].**

**4 Umieść wstępne ustawienie w pamięci Naciśnij pokrętło [AUD].**

#### **Anulowanie trybu programowania pamięci Wciśnij przycisk [FAVOURITE].**

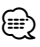

- Przypisanie procedury operacyjnej wcześniej zapisanemu numerowi nadpisuje obecną procedurę.
- Zapisuje 6 par wstępnie ustawionej pamięci ulubionych. Pamięć nie może być skasowana przy pomocy przycisku Reset.
- Jeśli elementy w drugiej lub niższej hierarchii zostają zmienione, lista w iPodzie zostanie zmieniona poprzez dodawanie lub usuwanie piosenek po zapisaniu FAVORITE. Z tego powodu lista zapisana w tej jednostce

będzie inna, niż ta zapisana w iPodzie. Zapisywanie FAVORITE powinno być wykonane ponownie, po edycji elementów w iPodzie.

#### **Przywołanie wstępnych ustawień**

Przywoływanie elementu zapisanego w Ulubionych.

**1 Wejdź w tryb przywołania wstępnych ustawień**

**Wciśnij przycisk [FAVORITE].**

- **2 Wybierz numer do wywołania w pamięci Obróć pokrętło[AUD].**
- **3 Wywołaj wcześniejsze ustawienie audio Naciśnij pokrętło [AUD].**

#### **Anulowanie trybu przywołania wstępnych ustawień**

**Wciśnij przycisk [FAVORITE].** ∕⊞∖

• Gdy iPod jest wybrany jako źródło, ekran wyboru listy dla List odtwarzania/Artystów/Albumów itd. zostanie wyświetlony. Piosenki nie będą odtwarzane automatycznie.

### **Usunięcie wstępnie zapisanej pamięci**

Usunięcie elementu zapisanego w Ulubionych.

**1 Wejdź w tryb usuwania wstępnie zapisanej pamięci**

#### **Wybierz "MENU" > "FAV DELETE".**

Aby dowiedzieć się, jak wybrać pozycję sterowania funkcjami, patrz <Sterowanie funkcjami> (strona 6).

**2 Wybierz wstępnie zapisany numer w celu jego usunięcia lub wybierz "ALL", aby usunąć wszystkie zapisane wstępnie numery Obróć pokrętło [AUD], a następnie wciśnij pokrętło [AUD].**

"DELETE" zostanie wyświetlone.

- **3 Usuń wybrany element zapisany w Ulubionych Obróć pokrętło [AUD] w celu wyboru "YES", a następnie wciśnij pokrętło [AUD].** "COMPLETE" zostanie wyświetlone.
- **4 Wyjdź z trybu usuwania wcześniej zapisanej pamięci Wciśnij przycisk [SEARCH].**

#### **Ustawienie nazwy**

Nadawanie nazwy wstępnie zapisanej pamięci zapisanej w Ulubionych.

- **1 Wejdź w tryb przywołania wstępnie zapisanych ustawień Wciśnij przycisk [FAVORITE].**
- **2 Wyszukaj wstępnie zapisaną pamięć w celu zmiany Obróć pokrętło [AUD].**
- **3 Wejście do trybu nadawania nazw Naciśnij pokrętło [AUD] przynajmniej na 1 sekundę.**

Wybierz ekran "NAME SET".

#### **4 Wpisz nazwę**

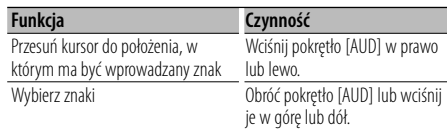

**5 Wyjdź z trybu ustawienia nazwy Naciśnij pokrętło [AUD].**

#### **Anulowanie trybu przywołania wstępnych ustawień**

**Wciśnij przycisk [FAVORITE].**

### **Rejestracja urządzenia Bluetooth**

Aby twoje urządzenie Bluetooth (telefon komórkowy) działało z tym urządzeniem, musisz je zapisać (stworzenie par). Można zarejestrować do pięciu urządzeń Bluetooth w tym urządzeniu.

#### **Podczas rejestrowania z urządzeń Bluetooth**

- **1 Włącz urządzenie sterujące.**
- **2 Rozpocznij rejestrację urządzenia sterując urządzeniem Bluetooth**

Operując urządzeniem Bluetooth, zapisz urządzenie z zestawem głośnomówiącym (tworzenie pary). Wybierz "KENWOOD BT CD/R-3P1" z listy podłączonych urządzeń.

#### **3 Wpisz kod PIN**

### **Wpisz kod PIN zarejestrowany zgodnie z opisem w <Rejestracja kodu PIN> (stron 29).**

Sprawdź, czy rejestracja zakończyła się w urządzeniu Bluetooth.

**4 Operując urządzeniem Bluetooth, rozpocznij połączenie z zestawem głośnomówiącym.**

#### **Podczas rejestrowania z tego urządzenia**

**1 Włącz tryb rejestracji urządzenia Bluetooth Wybierz "MENU" > "DVC REGIST". Naciśnij pokrętło [AUD] przynajmniej na 1 sekundę.**

Aby dowiedzieć się, jak wybrać pozycję sterowania funkcjami, patrz <Sterowanie funkcjami> (strona 6). Wyszukaj urządzenie Bluetooth.

Po zakończeniu wyszukiwania, wyświetlone zostanie "FINISHED".

#### **2 Wybierz urządzenie Bluetooth**

**Obróć pokrętło [AUD] lub wciśnij je w górę lub dół w celu wybrania urządzenia Bluetooth. Wciśnij pokrętło [AUD] w celu określenia wyboru.**

#### **3 Wpisz kod PIN**

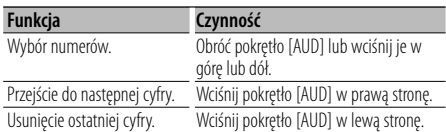

#### **4 Prześlij kod PIN**

#### **Naciśnij pokrętło [AUD] przynajmniej na 1 sekundę.**

Jeśli wyświetlone zostanie "PAIRING OK", zapisywanie jest ukończone.

#### **5 Powróć do listy urządzeń Naciśnij pokrętło [AUD].**

#### **6 Zakończ rejestrację urządzenia Bluetooth Wciśnij przycisk [SEARCH].** ∕⊞}

- Kod PIN w tym urządzeniu może składać się z maksymalnie ośmiu cyfr. Kodu PIN nie można wprowadzić z tego urządzenia - należy to zrobić z urządzenia Bluetooth.
- Jeśli zarejestrowano 5 lub więcej urządzeń Bluetooth, zarejestrowanie kolejnego urządzenia Bluetooth jest niemożliwe.
- Jeśli kod błędu wyświetla się mimo wprowadzenia poprawnego kodu PIN, spróbuj użyć funkcji <Rejestracja specjalnego urządzenia Bluetooth> (strona 28).

### **Rejestracja specjalnego urządzenia Bluetooth**

Pozwala na rejestrację specjalnego urządzenia, którego normalna rejestracia (parowanie) jest niemożliwa.

#### **1 Włącz tryb rejestracji specjalnego urządzenia Bluetooth Wybierz "MENU" > "S-DVC SELECT".**

**Naciśnij pokrętło [AUD] przynajmniej na 1 sekundę.**

Aby dowiedzieć się, jak wybrać pozycję sterowania funkcjami, patrz <Sterowanie funkcjami> (strona 6). Pojawi się lista.

#### **2 Wybierz nazwę urządzenia**

**Obróć pokrętło [AUD] lub wciśnij je w górę lub dół w celu wyboru nazwy urządzenia. Wciśnij pokrętło [AUD] w celu określenia wyboru.**

Jeśli wyświetlone zostanie "COMPLETE", zapisywanie jest zakończone.

**3 Przeprowadź procedurę <Rejestracja urządzenia Bluetooth> (strona 28) i zakończ rejestrację (parowanie).**

#### **Anulowanie trybu rejestracji specjalnego urządzenia**

**Wciśnij przycisk [SEARCH].**

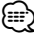

• Jeśli nazwa urządzenia nie znajduje się na liście, wybierz "OTHER PHONE".

### **Rejestracja kodu PIN**

Obsługując urządzenie Bluetooth, podaj kod PIN wymagany do rejestracji tego urządzenia.

#### **1 Włącz tryb edytowania kodu PIN Wybierz "MENU" > "PIN EDIT". Naciśnij pokrętło [AUD] przynajmniej na 1 sekundę.**

Aby dowiedzieć się, jak wybrać pozycję sterowania funkcjami, patrz <Sterowanie funkcjami> (strona 6). Wyświetlone zostanie aktualne ustawienie kodu PIN.

#### **2 Wpisz kod PIN**

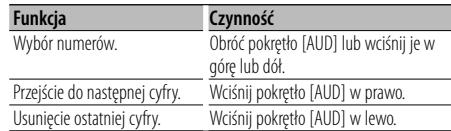

#### **3 Zarejestruj kod PIN Naciśnij pokrętło [AUD] przynajmniej na 1 sekundę.**

Jeśli wyświetlone zostanie "COMPLETE", zapisywanie zostało zakończone.

#### **4 Wyjdź z trybu edycji kodu PIN Wciśnij przycisk [SEARCH.**

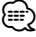

- Domyślnie wpisane jest "0000".
- Można wpisać kod PIN o maksymalnej długości ośmiu znaków.

### **Pobieranie książki telefonicznej**

Pobierz dane (kontakty) z książki telefonicznej z telefonu komórkowego do tego urządzenia, aby móc korzystać z funkcji książki telefonicznej.

#### **Aby pobrać książkę automatycznie**

Jeśli telefon komórkowy obsługuje funkcję synchronizacji książki telefonicznej, książka telefoniczna zostanie pobrana automatycznie po połączeniu przez Bluetooth.

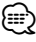

- Wymagane może być wybranie odpowiedniego ustawienia w telefonie.
- Jeśli dane z książki telefonicznej nie znajdą się w tym urządzeniu nawet po wyświetleniu komunikatu o zakończeniu, może to oznaczać, że telefon komórkowy nie obsługuje automatycznego pobierania danych książki telefonicznej. W takim wypadki proszę spróbować pobrać dane ręcznie.

#### **Aby pobrać dane z telefonu komórkowego ręcznie**

- **1 Obsługując telefon komórkowy, zakończ połączenie zestawu głośnomówiącego.**
- **2 Obsługując telefon komórkowy, wyślij dane książki telefonicznej do tego urządzenia**

Obsługując telefon komórkowy, prześlij dane książki telefonicznej do tego urządzenia

- Podczas pobierania: "DOWNLOADING" zostanie wyświetlone..
- Po zakończeniu pobierania: "COMPLETE" zostanie wyświetlone.
- **3 Obsługując telefon komórkowy, nawiąż połączenie zestawu głośnomówiącego.**

#### **Aby usunąć komunikat o zakończeniu pobierania**

**Naciśnij dowolny przycisk.**

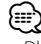

- Dla każdego zarejestrowanego telefonu komórkowego można zarejestrować maksymalnie 1000 numerów telefonów.
- Każdy zarejestrowany numer telefonu może składać się z maksymalnie 32 cyfr wraz z maksymalnie 50\* znakami nazwy.

(\* 50: Liczba standardowych znaków alfabetycznych. W zależności od rodzaju znaków, możliwe może być wprowadzenie mniejszej ilości znaków).

• Aby anulować pobieranie danych książki telefonicznej, użyj telefonu komórkowego.

### **Wybór urządzenia Bluetooth do podłączenia**

Jeśli zarejestrowane już zostały dwa lub więcej urządzenia Bluetooth, należy wybrać urządzenie Bluetooth do użytku.

#### **1 Włącz tryb wyboru urządzenia Bluetooth Wybierz "MENU" > "PHONE SEL". Naciśnij pokrętło [AUD] przynajmniej na 1 sekundę.**

Aby dowiedzieć się, jak wybrać pozycję sterowania funkcjami, patrz <Sterowanie funkcjami> (strona 6). '(nazwa)' zostanie wyświetlone.

**2 Wybierz urządzenie Bluetooth Obróć pokrętło [AUD] lub wciśnij je w górę lub dół.**

#### **3 Skonfiguruj urządzenie Bluetooth Wciśnij pokrętło [AUD] w prawo lub lewo.**

'✱wyświetlana jest (nazwa)' lub '-(nazwa)'.

- "✱": wybrane urządzenie Bluetooth jest zajęte.
- "-": Wybrane urządzenie Bluetooth jest w trybie gotowości.
- " " (puste): Urządzenie Bluetooth nie jest wybrane.

#### **4 Wyłącz tryb wyboru urządzenia Bluetooth Wciśnij przycisk [SEARCH].** {≡}

• Jeśli telefon komórkowy już został wybrany, anuluj jego wybór, a następnie wybierz inny telefon.

### **Usuwanie zarejestrowanego urządzenia Bluetooth**

Można usunąć zarejestrowane urządzenie Bluetooth

**1 Włącz tryb usuwania urządzenia Bluetooth Wybierz "MENU" > "DEVICE DEL". Naciśnij pokrętło [AUD] przynajmniej na 1 sekundę.**

Aby dowiedzieć się, jak wybrać pozycję sterowania funkcjami, patrz <Sterowanie funkcjami> (strona 6). '(nazwa)' jest wyświetlone.

#### **2 Wybierz urządzenie Bluetooth Obróć pokrętło [AUD] lub wciśnij je w górę lub dół.**

- **3 Usuń wybrane urządzenie Bluetooth Naciśnij pokrętło [AUD] przynajmniej na 1 sekundę.**
- **4 Wyłącz tryb usuwania urządzenia Bluetooth Wciśnij przycisk [SEARCH].**

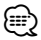

• Po usunięciu zarejestrowanego telefonu komórkowego, jego książka telefoniczna, spis połączeń, SMSy i etykiety głosowe również są usuwane.

### **Wyświetlanie wersji oprogramowania sprzętowego (firmware)**

Wyświetl wersję oprogramowania sprzętowego (firmware) tego urządzenia.

#### **1 Włącz tryb aktualizacji oprogramowania sprzętowego urządzenia Bluetooth Wybierz "MENU" > "BT F/W UPDATE". Naciśnij pokrętło [AUD] przynajmniej na 1 sekundę.**

Aby dowiedzieć się, jak wybrać pozycję sterowania funkcjami, patrz <Sterowanie funkcjami> (strona 6). Wyświetli się wersja oprogramowania sprzętowego (firmware)

#### **2 Wyjdź z trybu aktualizacji oprogramowania Bluetooth Wciśnij przycisk [SEARCH].**

⁄⊞)

• Aby uzyskać informacje o aktualizacji oprogramowania sprzętowego, proszę odwiedzić naszą stronę internetową.

http://www.kenwood.com/bt/information/

### **Dodawanie polecenia (etykiety) głosowego wybierania numeru**

Dodaj etykietę głosową do wpisu książki telefonicznej, aby móc korzystać z głosowego wybierania numeru. Można zapisać maksymalnie 35 etykiet głosowych.

**1 Włącz tryb etykiety głosowej Wybierz "MENU" > "VOICE TAG". Naciśnij pokrętło [AUD] przynajmniej na 1 sekundę.**

Aby dowiedzieć się jak wybrać pozycję sterowania funkcjami, patrz <Sterowanie funkcjami> (strona 6).

**2 Wybierz tryb "PB NAME EDIT" Wciśnij pokrętło [AUD] w celu wyboru "PB NAME EDIT", a następnie wciśnij i przytrzymaj pokrętło [AUD] przez co najmniej 1 sekundę.**

#### **3 Wyszukaj nazwę do zapisania**

Wybierz nazwę do zapisania korzystając z opisu kroku 4 w <Nawiązywanie połączenia z numerem z książki telefonicznej> (strona 17).

Jeśli dla nazwy już zarejestrowano etykietę głosową, przed nazwą wyświetlana jest gwiazdka  $u \times u$ 

#### **4 Wybierz tryb**

**Obróć pokrętło [AUD] lub wciśnij je w górę lub dół.**

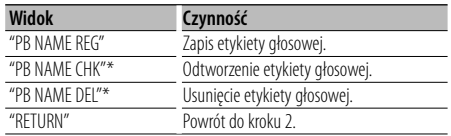

\* Wyświetlane tylko, jeśli wybrano nazwę, dla której zapisano etykietę głosową.

#### **Wybierz "PB NAME REG" (Zapis)**

**5 Zapisz etykietę głosową (pierwszy raz) Naciśnij pokrętło [AUD].**

"ENTER1" zostanie wyświetlone. Po usłyszeniu sygnału, wymów etykietę głosową w ciągu 2 sekund.

#### **6 Potwierdź etykietę głosową (drugi raz) Naciśnij pokrętło [AUD].**

"ENTER2" zostanie wyświetlone. Po usłyszeniu sygnału, wymów etykietę głosową tak samo jak w kroku 5 w ciągu 2 sekund. "COMPLETE" zostanie wyświetlone.

#### **7 Zakończ rejestrację Naciśnij pokrętło [AUD].**

Powrót do kroku 2. Następnie można zapisać kolejną etykietę głosową.

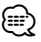

• Jeśli głos nie został rozpoznany, wyświetlony zostanie komunikat. Wciśnięcie pokrętła [AUD] pozwala na ponowne nagranie głosu. (strona 43)

#### **Wybierz "PB NAME CHK" (Play)**

#### **5 Naciśnij pokrętło [AUD].**

Odtwórz zapisany głos i powróć do kroku 2.

#### **Wybierz "PB NAME DEL" (Usuń)**

#### **5 Usuń etykietę głosową**

**Przytrzymaj pokrętło [AUD] przez co najmniej 1 sekundę.**

Powrót do kroku 2.

#### **Wyłącz tryb etykiety głosowej**

#### **Wciśnij przycisk [SEARCH].**

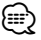

• Dźwięk audio nie jest wyjściem podczas zapisywania etykiety głosowej.

### **Konfiguracja etykiety głosowej dla kategorii**

Dodaj etykietę głosową do kategorii (rodzaju) numerów telefonicznych w celu ich głosowego wybierania.

#### **1 Włącz tryb etykiety głosowej Wybierz "MENU" > "VOICE TAG". Naciśnij pokrętło [AUD] przynajmniej na 1 sekundę.**

Aby dowiedzieć się, jak wybrać pozycję sterowania funkcjami, patrz <Sterowanie funkcjami> (strona 6).

**2 Wybierz tryb "PB TYPE EDIT"**

**Wciśnij pokrętło [AUD] w celu wyboru "PB TYPE EDIT", a następnie wciśnij pokrętło [AUD] i przytrzymaj przez co najmniej 1 sekundę.**

**3 Wybierz kategorię (rodzaj) do przypisania etykiety**

**Obróć pokrętło [AUD] lub wciśnij je w górę lub w dół.**

"GENERAL"/ "HOME"/ "OFFICE"/ "MOBILE"/ "OTHER"

**4 Naciśnij pokrętło [AUD].**

#### **5 Wybierz tryb**

**Obróć pokrętło [AUD] lub wciśnij je w górę lub w dół.**

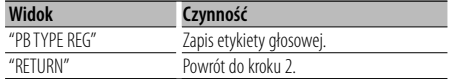

**6 Zapisz etykietę kategorii (rodzaju) przeprowadzając czynności 5 do 7 w <Dodawanie polecenia (etykiety) głosowego wybierania numeru> (strona 30).**

#### **Wyłącz tryb etykiety głosowej Wciśnij przycisk [SEARCH].**

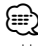

• Ustaw etykiety głosowe dla wszystkich 5 kategorii. Jeśli nie nagra się etykiety głosowej dla wszystkich kategorii, wywoływanie książki telefonicznej komendą głosową może być niemożliwe.

### **SMS (Short Message Service)**

SMSy odbierane przez telefon są wyświetlane na odbiorniku.

Wyświetlane są nowe wiadomości przychodzące.

### $\bigwedge$

• Kierowca nie powinien odczytywać SMSów w trakcie prowadzenia pojazdu, żeby uniknąć wypadku samochodowego.

#### **Kiedy nadejdzie nowa wiadomość**

"SMS RECEIVED" zostanie wyświetlone. Komunikat zniknie po wykonaniu dowolnej czynności obsługi.

#### **Wyświetlanie SMSów**

**1 Włącz tryb skrzynki odbiorczej SMS Wybierz "MENU" > "SMS INBOX". Naciśnij pokrętło [AUD] przynajmniej na 1 sekundę.**

Aby dowiedzieć się, jak wybrać pozycję sterowania funkcjami, patrz <Sterowanie funkcjami> (strona 6). Pojawi się lista wiadomości.

#### **2 Wybierz wiadomość**

#### **Obróć pokrętło [AUD] lub przesuń je w górę lub w dół.**

• Każdorazowe naciśnięcie przycisku [>II] przez co najmniej 1 sekundę powoduje przełączenie między numerem telefonu lub nazwą oraz datą otrzymania wiadomości.

#### **3 Wyświetl tekst Naciśnij pokrętło [AUD].**

Powtórne naciśnięcie przycisku pozwala na ponowne wybranie wiadomości.

• Przewijanie wiadomości Wciśnięcie pokrętła [AUD] w prawo lub lewo powoduje przewijanie wiadomości.

#### **4 Wyłącz tryb skrzynki odbiorczej SMS Wciśnij przycisk [SEARCH].** {≡}

- Nieotwarta wiadomość jest wyświetlana na początku listy. Inne wiadomości są wyświetlane w kolejności ich odebrania.
- SMSy odebrane w czasie, kiedy telefon komórkowy nie jest podłączony poprzez Bluetooth, nie mogą być wyświetlane. Pobierz SMS.
- SMSy nie mogą być wyświetlane podczas ich pobierania.

### **Pobieranie SMSów**

Pobierz wiadomość tekstową (SMS) odebraną przez telefon komórkowy, aby móc ją odczytać na tym urządzeniu.

#### **1 Włącz tryb pobierania SMS Wybierz "MENU" > "SMS DOWNLOAD". Naciśnij pokrętło [AUD] przynajmniej na 1 sekundę.**

Aby dowiedzieć się, jak wybrać pozycję sterowania funkcjami, patrz <Sterowanie funkcjami> (strona 6). Pojawi się lista wiadomości.

#### **2 Rozpoczęcie pobierania Naciśnij pokrętło [AUD].**

"DOWNLOADING" zostanie wyświetlone. Po zakończeniu ściągania, wyświetlone zostanie "COMPLETE".

#### **3 Wyłącz tryb pobierania SMS Wciśnij przycisk [SEARCH].** ∕≕)

- Telefon komórkowy musi obsługiwać przekazywanie SMSów poprzez Bluetooth. Wymagane może być wybranie odpowiedniego ustawienia w telefonie. Jeśli telefon komórkowy nie obsługuje funkcji SMS, pozycja pobierania SMS w trybie sterowania funkcjami nie będzie wyświetlana.
- Po pobraniu SMSów z telefonu komórkowego, nieodczytane SMSy z telefonu komórkowego zostaną odczytane.
- Można pobrać do 75, po kolei, już odczytanych lub nieprzeczytanych SMSów.

### **Podstawowe funkcje pilota zdalnego sterowania** Akcesoria KDC-BT6544U/BT6544UY/BT6144/W5644U

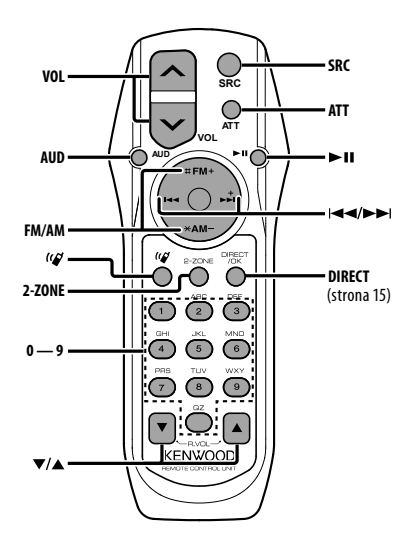

### **Ogólna obsługa**

#### **Kontrola głośności [VOL] Wybór źródła [SRC]**

**Zmniejszenie głośności [ATT]**

Po ponownym wciśnięciu przycisku, głośność powraca do poprzedniego poziomu.

#### **W menu sterowania dźwiękiem**

#### **Wybór elementu dźwięku [AUD] Regulacja elementu dźwięku [VOL]**

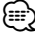

• Więcej informacji o sterowaniu, np. o sterowaniu dźwiękiem, znajduje się w rozdziale <Sterowanie dźwiękiem> (strona 20).

#### **Sterowanie podwójną strefą**

#### **System podwójnej strefy w pozycji on i off [2-ZONE]**

**Kontrola głośności tylnego kanału [**5**]/ [**∞]

#### **Źródło - tuner**

**Wybór pasma [FM]/[AM] Wybór stacji [**4**]/[**¢**] Wywołanie zapisanych wstępnie stacji [1] — [6]**

#### **Źródło - CD/USB**

**Wybór muzyki [**4**]/[**¢**] Wybór folderu [FM]/[AM] Pauza/odtwarzanie [**38**]**

#### **Sterowanie zestawem głośnomówiącym telefonu**

#### **Nawiązywanie połączenia**

**Wejdź w tryb wyboru metody wykręcania numeru**  $[(\ell)$ 

**Wybierz metodę wykręcania numeru [AUD] Wprowadzenie numeru** 

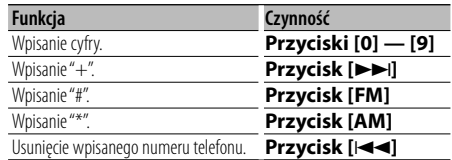

#### **Wykonaj połączenie [DIRECT]**

#### **Odbieranie połączenia**

**Odbierz połączenie [ ] Przełączaj między trybem prywatnej rozmowy oraz trybem rozmowy przez zestaw głośnomówiący [**38**]**

#### **Zawieszanie połączenia**

**Odbierz inną przychodzącą rozmowę zawieszając obecna rozmowe** [ $($ **Odbierz inne połączenie po zakończeniu obecnego połączenia [SRC] Kontynuuj obecną rozmowę [1]**

#### **Podczas połączenia**

**Zakończ rozmowę [SRC] Wyreguluj głośność głosu [VOL]**

### **Podstawowe funkcje pilota zdalnego sterowania** Element KDC-BT6544U/BT6544UY/BT6144/W5644U

#### **Wkładanie i wymiana baterii**

Należy użyć dwóch baterii o rozmiarach "AA"/ "R6". Przyciśnij i przesuń pokrywę w dół, aby ją zdjąć, zgodnie z ilustracją.

Włóż baterie poprawnie ustawiając bieguny + i –, zgodnie z ilustracją wewnątrz obudowy.

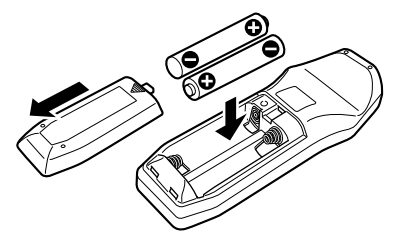

### $\hat{N}$  UWAGA

- Nie należy zostawiać baterii w pobliżu ognia lub w bezpośrednim sąsiedztwie światła słonecznego. Może to spowodować pożar, wybuch lub nadmierne ciepło.
- Nie umieszczaj pilota w gorących miejscach, np. na deskach rozdzielczych.

### **Załącznik**

#### **Pliki audio**

- **Odtwarzany plik audio**  $AAC-IC$  ( $m4a$ ), MP3 ( $mn3$ ), WMA (wma)
- **Odtwarzane płyty** CD-R/RW/ROM
- **Odtwarzany format płyt** ISO 9660 Level 1/2, Joliet, Romeo, Długie nazwy plików.
- **Odtwarzane urządzenia USB**  Klasa pamięci masowej USB
- **Odtwarzany system plików w urządzeniach USB** FAT16, FAT32

Mimo, iż pliki audio mogą być utworzone używając powyższych standardów, mogą nie zostać odtworzone z powodu stanu nośnika lub urządzenia USB.

**• Kolejność odtwarzania plików audio**

 W poniższym przykładzie drzewa folderów pliki są odtwarzane w kolejności od ① do ⑩.

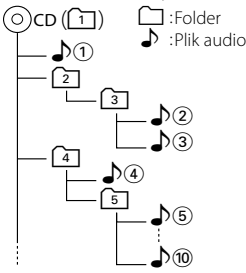

Instrukcja obsługi plików audio znajduje się na stronie www.kenwood.com/audiofile/. W tej instrukcji można znaleźć szczegółowe informacje i uwagi, które nie zostały zawarte w drukowanej instrukcji. Upewnij się, że przeczytałeś również podręcznik na stronie internetowej.

### ⁄⊞`

- W niniejszej instrukcji obsługi termin "urządzenie USB" oznacza pamięci typu "flash" oraz cyfrowe odtwarzacze audio wyposażone w złącze USB.
- Słowo "iPod" występujące w niniejszej instrukcji oznacza urządzenie iPod lub iPhone podłączone za pomocą kabla iPod\* (wyposażenie opcjonalne).

\* Nie dotyczy modelu KCA-iP500.

 Proszę zapoznać się ze stroną internetową, na której znajdują się informacje o możliwych do podłączenia urządzeniach iPod i odpowiednich kablach podłączeniowych.

www.kenwood.com/ipod/kca\_ip/

### **O urządzeniu USB**

- Po podłączeniu urządzenia iPod zostaną odtworzone najpierw utwory odtwarzane przez urządzenie iPod. Wyświetlony zostanie komunikat "RESUMING" bez wyświetlania nazwy folderu itp. Zmiana elementu przeglądania spowoduje wyświetlenie prawidłowej nazwy itp.
- Nie możesz używać iPoda, jeśli na iPodzie wyświetlone jest "KENWOOD" lub "✓".
- Urządzenie USB podłączone do tego radioodtwarzacza może być ładowane, jeśli radioodtwarzacz jest zasilany.
- Zainstaluj urządzenie USB w miejscu, w którym nie będzie ono przeszkadzało w poprawnym prowadzeniu pojazdu.
- Nie można podłączyć urządzenia USB przez hub USB i Uniwersalny czytnik kart pamięci.
- Wykonuj kopie bezpieczeństwa plików audio używanych w tym urządzeniu. Pliki mogą zostać usunięte w pewnych okolicznościach pracy urządzenia USB. Nie odpowiadamy za szkody spowodowane usunięciem zapisanych danych.
- Do tego produktu nie dołączono urządzenia USB. Należy zakupić dostępne w powszechnej sprzedaży urządzenie USB.
- Podłączając urządzenie USB, zaleca się użycie CA-U1EX (opcjonalne).

Nie gwarantuje się prawidłowej pracy, gdy użytkownik korzysta z kabla niekompatybilnego ze standardem USB. Podłączenie kabla o długości przekraczającej 5 m może być przyczyną błędnego odtwarzania.

#### **Informacje o telefonie komórkowym**

To urządzenie jest zgodne z następującymi specyfikacjami Bluetooth:

![](_page_34_Picture_384.jpeg)

Aby uzyskać informacje o telefonach komórkowych, których kompatybilność została sprawdzona, proszę weiść na następującą stronę internetową:

#### http://www.kenwood.com/bt/information/

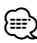

- Urządzenia obsługujące funkcję Bluetooth uzyskały certyfikat zgodności zgodnie z normą Bluetooth według procedury opisanej przez Bluetooth SIG. Mimo tego, komunikacja takich urządzeń z telefonem komórkowym, w zależności od jego typu, może być niemożliwa.
- HFP to profil służący to wykonywania połączeń przez zestaw głośnomówiący.
- OPP to profil służący do przesyłania danych, takich jak książki telefoniczne, pomiędzy urządzeniami.

### **Załącznik**

#### **Informacje dotyczące obsługi KCA-BT200 (opcja)**

W celu obsługi, patrz Model-B-2 w podręczniku obsługi KCA-BT200, oraz poniższa tabela.

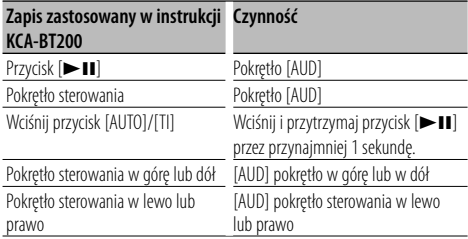

#### **Informacje dotyczące obsługi KCA-BT100 (opcja)**

Jednakże, następujące metody obsługi funkcji tego urządzenia mogą się różnić od opisu zamieszczonego w "Instrukcji obsługi", dlatego też zapoznaj się z poniższymi dodatkowymi instrukcjami.

#### **<Wybieranie przy użyciu funkcji szybkiego wybierania>**

- 1. Naciśnij pokrętło [AUD]. Wybierz widok "NUMBER DIAL".
- 2. Wciśnij przycisk [SEARCH].
- 3. Wybierz numer do wywołania poprzez obrócenie pokrętłem [AUD].
- 4. Naciśnij pokrętło [AUD].

#### **<Rejestrowanie w liście zaprogramowanych numerów wybierania>**

- 1. Działanie jest takie samo. Więcej informacji znajduje się w instrukcji obsługi KCA-BT100.
- 2. Wciśnij przycisk [SEARCH].
- 3. Wprowadź numer do pamięci przez obrócenie pokrętła [AUD].
- 4. Naciśnij pokrętło [AUD] oraz przytrzymaj je przynajmniej przez 2 sekundy.

#### **<Usuwanie zarejestrowanego telefonu**

#### **komórkowego>**

- 1–3. Działanie jest takie samo. Więcej informacji znajduje się w instrukcji obsługi KCA-BT100.
- 4. Przytrzymaj pokrętło [AUD] przez co najmniej 1 sekundę.
- 5. Wciśnij przycisk [SEARCH].

#### **<System menu>**

 Aby uzyskać informacje o obsłudze menu, skorzystaj z rozdziału <Sterowanie funkcjami> w niniejszej instrukcji obsługi.

#### **Informacje o rodzaju wyświetlania**

Stan telefonu komórkowego jest wyświetlany w polu wyświetlania stanu tego urządzenia.

Ponadto, niektóre wyświetlacze różnią się od opisu znajdującego się w instrukcji obsługi KCA-BT100.

![](_page_35_Picture_403.jpeg)

#### **Słowniczek menu**

#### **• AF (Częstotliwość alternatywna)**

 Gdy odbiór jest w dalszym ciągu słaby, funkcja ta automatycznie przełącza na stację o lepszym odbiorze na innej częstotliwości, która nadaje ten sam program w tej samej sieci RDS.

#### **• AMP**

 Wybranie "OFF" wyłącza wbudowany wzmacniacz. Wyłączenie wbudowanego wzmacniacza podnosi jakość dźwięku odtwarzanego przez to złącze.

**• AUTO ANS (Ustawienie czasu oczekiwania automatycznego odbierania)**

 Ta funkcja powoduje automatyczne odebranie połączenia po upływie ustawionego czasu.

- "OFF" : Automatyczne odbieranie połączeń wyłączone.
- "0" : Natychmiastowe automatyczne odbieranie połączeń.
- "1s" "99s" : Automatyczne odebranie połączeń po upływie 1 – 99 sekund.

![](_page_35_Picture_37.jpeg)

• Jeśli czas ustawiony w telefonie komórkowym jest krótszy od czasu ustawionego w urządzeniu, stosowane będzie ustawienie z telefonu.

• Ta funkcja nie dotyczy połączeń oczekujących.

**• AUX**

 Po włączeniu tej funkcji, można wybrać źródło AUX. ON1: Pozwala na wybór źródła AUX. Użyj tego

- ustawienia, gdy wbudowany terminal AUX jest podłączony do zewnętrznego urządzenia przez cały czas.
- ON2: Aktywuje funkcję tłumika przy włączeniu zasilania z wybranym źródłem AUX. Anuluj funkcję tłumika przez obrócenie pokrętłem głośności w kierunku przeciwnym do wskazówek zegara słuchając dźwięków z urządzenia zewnętrznego.
- OFF: Wyłącz wybór źródła AUX. Użyj tego ustawienia, gdy terminal AUX nie jest używany.
- **CALL BEEP (Ustawienie sygnału połączenia przychodzącego)**

 Można włączyć odtwarzanie sygnału połączenia przez głośnik po nadejściu połączenia. "ON" : Sygnał jest słyszalny. "OFF" : Sygnał jest wyłączony.

#### **• CD READ**

 Ustawianie metody odczytu płyt CD. Jeśli odtworzenie określonego formatu płyt CD jest niemożliwe, ustaw tę funkcję na "2", aby odtworzyć płytę. Odtworzenie niektórych płyt CD z muzyką może być niemożliwe nawet po ustawieniu funkcji na "2". Ponadto, po ustawieniu funkcji na wartość "2" nie będzie można odtwarzać niektórych plików audio. Zwykle funkcja ta powinna być ustawiona na "1".

- 1 : Automatyczne rozróżnianie pomiędzy płytami z plikami audio i muzycznymi płytami CD podczas odtwarzania płyty.
- 2 : Wymusza odtwarzanie płyty jako płyty muzycznej (audio) CD.

#### **• DISPLAY**

 Wyświetlacz zostanie wyłączony po 5 sekundach bezczynności, gdy opcja ta jest ustawiona na "OFF". W trybie ustawiania wyświetlacz nie będzie wyłączany nawet po 5 sekundach bezczynności.

**• DTA (ang. Digital Time Alignment - cyfrowe dopasowanie opóźnienia)**

 Dokonaj szczegółowej regulacji czasu opóźnienia dźwięku z głośników określonego w opcji <Wybór kabiny> (strona 23) w celu lepszego dostosowania dźwięku do pojazdu.

Ustawienia czasu opóźnienia są automatycznie wykrywane i wyrównywana dzięki podaniu odległości poszczególnych głośników od centrum kabiny pojazdu.

- 1 Ustaw położenie tylne i przednie oraz wysokość punktu odniesienia na położenie uszu osoby siedzącej na przednim siedzeniu oraz ustaw prawe i lewe położenie na środek wnętrza pojazdu.
- 2 Zmierz odległości od punktu odniesienia do głośników.
- 3 Oblicz różnicę odległości w odniesieniu do najdalej położonego głośnika.

![](_page_36_Picture_12.jpeg)

**• DVC STATUS (Wyświetlanie stanu urządzenia Bluetooth)**

 Można wyświetlić stan połączenia, siłę sygnału i poziom naładowania baterii.

- : Poziom naładowania baterii telefonu. Pełna **Fa » Wa » Fa** » Ca » Fawie rozładowana
- **Y**<sub>ul</sub> : Siła sygnału telefonu komórkowego. Maksymalna  $\Psi \rightarrow \Psi \rightarrow \Psi$ is $\Psi \rightarrow \Psi$ il Minimalna

### {≡}

- Ikony nie są wyświetlane, jeśli pobranie informacji z telefonu komórkowego jest niemożliwe.
- Ponieważ liczba czynności do wykonania przy użyciu urządzenia sterującego różni się od liczby czynności telefonu komórkowego, informacje o stanie wyświetlane na urządzeniu sterującym mogą różnić się od informacji wyświetlanych na telefonie komórkowym.

**• HIGHWAY-SND (Dźwięk drogowy)**

 Zwiększa głośność nawet najcichszego dźwięku straconego przez hałasy na drodze, aby dźwięk był bardziej słyszalny. Ponadto, podkreśla dźwięk basowy tracony ze względu na hałasy na drodze, aby dźwięk basu brzmiał bardziej dynamicznie.

#### **• MIC GAIN**

 Dostosowuje czułość wbudowanego mikrofonu dla rozmowy telefonicznej. Reguluje głos dzwoniącego. Ustawienie na "+" zwiększa poziom głośności.

**• NEWS (wiadomości z ustawieniami czasu wyłączenia)**

 Automatyczne odbieranie wiadomości po uruchomieniu. Ustaw czas, podczas którego przerywanie ma być wyłączone po rozpoczęciu kolejnych wiadomości.

Przełączenie "NEWS 00M" na "NEWS 90M" włącza tą funkcję.

Jeśli wiadomości rozpoczynają się, gdy ta funkcja jest w pozycji ON, wyświetlone zostaje "TRAFFIC" i otrzymywane są wiadomości. Jeśli ustawiono "20M", odbiór następnego programu rozpocznie się za minimum 20 minut.

Głośność programu informacyjnego jest taka sama, jak głośność informacji o ruchu drogowym.

#### **• NR LEVEL**

 Zmniejsza hałasy wydzielane przez otoczenie bez zmiany poziomu głośności wbudowanego mikrofonu. Wyreguluj głos dzwoniącego, jeśli nie jest on wyraźny. Ustawienie na "+" zmniejsza hałas.

**• POWER OFF (Zegar wyłączający zasilanie)** Ustawienie zegara wyłączającego zasilanie urządzenia po określonym czasie pracy w trybie gotowości.

Używanie tego ustawienia pozwala na oszczędzanie energii akumulatora pojazdu.

- – –: Timer wyłączający zasilanie jest wyłączony.
- 20min: Wyłącza zasilanie po upływie 20 minut. (Ustawienie fabryczne)
- 40min: Wyłącza zasilanie po upływie 40 minut.
- 60min: Wyłącza zasilanie po upływie 60 minut.

### **Załącznik**

#### **• RUSSIAN (Ustawienie języka rosyjskiego)**

 Po włączeniu tej funkcji, poniższe ciągi znaków są wyświetlane w cyrylicy:

Nazwa folderu/ Nazwa pliku/ Tytuł utworu/ Nazwisko wykonawcy/ Nazwa albumu/ KCA-BT200/BT100 (wyposażenie opcjonalne)

![](_page_37_Picture_325.jpeg)

#### **• SEEK (Wybór trybu strojenia)**

Wybór trybu strojenia radia.

![](_page_37_Picture_326.jpeg)

#### **• SP SEL (Konfiguracja głośników odtwarzających głos podczas rozmowy)**

 Można wybrać głośniki odtwarzające głos podczas rozmowy.

- "FRONT" : Odtwarzanie głosu przez głośniki lewy przedni i prawy przedni.
- "F-R" : Odtwarzanie głosu przez prawy przedni głośnik.
- "F-L" : Odtwarzanie głosu przez lewy przedni głośnik.

![](_page_37_Picture_13.jpeg)

• Wybierz głośnik znajdujący się dalej od mikrofonu, aby uniknąć efektu echa i szumów.

#### **• SUPREME**

 Technologia ekstrapolacji i uzupełniania opatentowanym algorytmem wysokich tonów usuniętych podczas kodowania do niskiej szybkości transferu (mniej niż 128Kbps, częstotliwość próbkowania 44,1kHz).

Uzupełnianie jest zoptymalizowane w zależności od formatu kompresji (AAC, MP3 lub WMA) i przetwarzane zgodnie z szybkością transferu. Wpływ tej funkcji jest niezauważalny w przypadku utworów nagranych z wysoką przepływnością, zmienną przepływnością (VBR) lub o minimalnym zakresie częstotliwości.

#### **• SUPREME PLUS**

 Usprawniona wersja SUPREME. Kompensuje przejrzystość i klarowność głosu w skompresowanych plikach audio i muzyce CD-DA, tworząc wysoce realistyczny dźwięk wokalu.

- **SWPRE (przełączanie odtwarzania)** Przełącza sygnał między tylnym wyjściem ("REAR") a wyjściem subwoofera ("SUB-W")
- **ZONE2 (Podwójna strefa)** Ustaw miejsce (przedni głośnik "FRONT" lub tylny głośnik "REAR") drugiego źródła (AUX IN), gdy funkcja podwójnej strefy jest włączona.

Ten produkt nie został zmontowany przez producenta pojazdu na linii produkcyjnej, ani przez profesjonalnego importera pojazdu do Państwa Członkowskiego UE.

#### **Informacja o usuwaniu zuzytego sprzetu elektrycznego i elektronicznego i baterie (dotyczaca krajow Unii Europejskiej, ktore przyjely system sortowania smieci)**

![](_page_37_Picture_24.jpeg)

 Produkty i baterie z symbolem przekreslonego smietnika na kolkach nie moga byc wyrzucane ze zwyklymi smieciami. Zuzyty sprzet elektryczny i elektroniczny i baterie powinien byc przetwarzany w firmie majacej mozliwosci sortowania tych urzadzen i ich odpadow.

![](_page_37_Picture_26.jpeg)

Skontaktuj sie z lokalnymi wladzami w sprawie szczegolow zlokalizowania najblizszego miejsca przerobki.

Wlasciwe przetworzenie i pozbycie sie smieci Ph umozliwi zachowac surowce naturalne jednoczesnie zapobiegajac skutkom szkodliwym dla naszego zdrowia i srodowiska.

Uwaga: Znak "Pb" pod symbolem baterii wskazuje, że ta bateria zawiera ołow.

#### **Oznaczenie produktów zawierających lasery (Za wyjątkiem niektórych dziedzin)**

![](_page_37_Picture_31.jpeg)

Powyższa etykietka jest przymocowana do ramy/ obudowy i mówi, że ta część stosuje wiązkę promieni laserowych ocenionych jako klasa 1. Oznacza to, że urządzenie wykorzystuje słabe wiązki promieni laserowych. Poza urządzeniem nie ma niebezpieczeństwa związanego z niebezpiecznym promieniowaniem.

### **Akcesoria/Procedura instalowania**

### **Akcesoria**

![](_page_38_Figure_2.jpeg)

..........2

### **Procedura instalowania**

- 1. Aby zapobiec zwarciom, wyjmij kluczyki samochodu ze stacyjki i odłącz końcówkę  $\ominus$ akumulatora.
- 2. Wykonaj odpowiednie wejścia i wyjścia przewodów dla każdego urządzenia.
- 3. Połącz wiązki kabli.
- 4. Połącz kostkę B wiązki kabli z wtyczką głośnika w twoim samochodzie.
- 5. Połącz kostkę A wiązki kabli z wtyczką zasilania zewnętrznego w twoim samochodzie.
- 6. Połącz wtyczkę wiązki kabli z radioodtwarzaczem.
- 7. Zainstaluj radioodtwarzacz w samochodzie.
- 8. Podłącz końcówkę (-) akumulatora.
- 9. Naciśnij przycisk (reset).

### $\bigwedge$

- Montaż i podłączanie przewodów tego produktu wymaga odpowiednich umiejętności i doświadczenia. Dla własnego bezpieczeństwa, pozostaw te czynności profesjonalistom.
- Upewnij się czy masa zespołu została podłączona do ujemnego przewodu zasilania prądem stałym o napięciu 12 V DC.
- Nie instaluj radioodtwarzacza w miejscu wystawionym na bezpośrednie promienie słoneczne, o nadmiernym wydzielaniu ciepła lub wilgotnym; Unikaj również miejsc nadmiernie zakurzonych czy narażonych na rozbryzgi wody.
- Nie stosuj własnych śrub. Korzystaj tylko ze śrub dołączonych do urządzenia. Użycie złych śrub może spowodować uszkodzenia urządzenia.
- Jeśli zasilanie nie zostało włączone (ON) (wyświetlany jest komunikat "PROTECT"), mogło wystąpić zwarcie w przewodzie głośnika lub mógł on dotknąć podwozia pojazdu, co spowodowało włączenie funkcji zabezpieczenia (PROTECT). Dlatego należy sprawdzić przewód głośnika.
- Upewnij się, czy wszystkie podłączenia są pewne wkładając końcówki tak aż zamkną się całkowicie.
- Jeżeli układ zapłonowy w twoim samochodzie nie posiada pozycji ACC, albo przewód zapłonu jest podłączony do źródła zasilania o stałym napięciu, takiego jak przewód akumulatora, zasilanie nie będzie sprzężone z zapłonem

(tzn. nie będzie włączane ani wyłączane razem z zapłonem). Jeżeli chcesz połączyć włączenie zasilania radioodtwarzacza z zapłonem, podłącz przewód zapłonu do źródła zasilania, które może być włączone i wyłączone kluczem zapłonu.

- Użyj dostępnej w sprzedaży przejściówki, jeśli domyślny wtyk nie pasuje do gniazda pojazdu.
- Izoluj niepodłączone przewody taśmą winylową lub podobnym materiałem. Aby zapobiec zwarciu, nie zdejmuj nakładek z końców niepodłączonych przewodów lub złączy.
- Jeśli konsola jest wyposażona w pokrywę, pamiętaj, by zamontować urządzenia tak, aby panel przedni nie uderzał w pokrywę podczas zamykania i otwierania.
- Jeśli dojdzie do przepalenia bezpiecznika, najpierw sprawdź, czy ustawienie przewodów nie powoduje zwarcia, a potem wymień przepalony bezpiecznik na bezpiecznik o takich samych właściwościach.
- Podłącz przewody głośników do odpowiadającym im końcówek. Urządzenie może zostać uszkodzone lub nie pracować poprawnie po zamianie przewodów  $\ominus$  lub ich uziemieniu (podłączeniu) do metalowej części pojazdu.
- Po zainstalowaniu urządzenia, sprawdź czy światła stop, kierunkowskazy, wycieraczki itp. w samochodzie pracują poprawnie.
- Zamocuj jednostkę tak, aby kąt montażu wynosił lub był mniejszy niż 30°.
- Jeśli w pobliżu anteny Bluetooth znajdą się metalowe przedmioty, jakość odbioru może spaść.

![](_page_38_Picture_30.jpeg)

Antena Bluetooth

#### **Aby uzyskać dobry odbiór**

Aby zapewnić dobry odbiór, proszę pamiętać o poniższych informacjach:

- Komunikacja z telefonem komórkowym musi zachodzić w linii prostej w zasięgu 10 m. Zasięg komunikacji skraca się w zależności od najbliższego otoczenia. Zasięg komunikacji skraca się również, jeśli pomiędzy tym urządzeniem a telefonem komórkowym znajdują się przeszkody. Nie gwarantuje się uzyskania podanego powyżej maksymalnego zasięgu komunikacji (10 m).
- Stacia nadawcza lub krótkofalówka znajdujące się w pobliżu mogą zakłócać komunikację z uwagi na nadawanie zbyt silnego sygnału.

### **Podłączanie przewodów do końcówek**

![](_page_39_Figure_1.jpeg)

#### **Mapa funkcji kostki**

![](_page_40_Picture_204.jpeg)

#### 2**OSTRZEŻENIE Podłączanie kostki połączeniowej ISO**

Układ kołków w kostce ISO zależy od typu twojego samochodu. Aby nie uszkodzić urządzenia, upewnij się czy połączenia są prawidłowe.

Standardowe połączenia dla wiązki przewodów opisano poniżej w punkcie 1. Jeżeli układ kołków w kostce jest taki, jak opisano w punktach [2], dokonaj podłaczeń takich, jak na rysunkach.

W celu podłączenia tej jednostki do pojazdów Volkswagena prosimy o poprawne przełączenie kabli, jak przedstawiono w pozycji 2 poniżej.

1 (Ustawienie standardowe) Kołek A-7 (czerwony) kostki ISO pojazdu jest połączony z zapłonem, a kołek A-4 (żółty) jest podłączony do źródła stałego zasilania.

![](_page_40_Figure_7.jpeg)

2 Kołek A-7 (czerwony) kostki połączeniowej ISO pojazdu jest podłączony do źródła stałego zasilania, a kołek A-4 (żółty) jest podłączony do zapłonu.

![](_page_40_Figure_9.jpeg)

### **Instalacja**

![](_page_41_Picture_2.jpeg)

Zagnij płytki kieszeni montażowej za pomocą śrubokręta lub podobnego urządzenia, mocując kieszeń w swoim miejscu.

### ⁄

• Upewnij się, czy urządzenie jest pewnie umocowane w swoim miejscu. Jeżeli jego położenie nie jest stabilne, może on ulec uszkodzeniu (może dla przykładu zanikać dźwięk).

### **Zdejmowanie obramowania z twardej gumy**

**1** Podłącz zaczepy uchwytów do wyjmowania oraz usuń oba górne zamki. Podnieś obramowanie i pociągnij je do przodu w

taki sposób, jak pokazano na rysunku. Zaczep Zamek

Akcesoria poz. 2 Narzędzie do wyjmowania

**2** Gdy opuszczona jest górna krawędź obramowania, usuń dwa dolne elementy ustalające.

![](_page_41_Picture_11.jpeg)

• W ten sam sposób można wyjąć obramowanie od dołu.

### **Wyjmowanie urządzenia**

- **1** Przeczytaj punkt <Zdejmowanie obramowania z twardej gumy> a następnie zdejmij obramowanie z twardej gumy.
- **2** Włóż dwa narzędzia do wyjmowania głęboko w szczeliny po obu stronach, tak jak pokazano.
- **3** Pchnij narzędzie do wyjmowania w dół wciskając je do środka i wyciągnij urządzenie do połowy.

Akcesoria poz. 2

![](_page_41_Figure_18.jpeg)

### $\bigwedge$

- Zachowaj ostrożność, aby uniknąć zranienia od zaczepów na uchwytach do wyciągania.
- **4** Wyjmij aparat do końca trzymając go rękami.<br>**4** Należy uważać, aby go nie upuścić.

Zamontuj to urządzenie w desce rozdzielczej pojazdu.

Nie dotykaj metalowych części urządzenia podczas jego użytkowania i krótko po zakończeniu użytkowania. Części metalowe, takie jak radiator i obudowa bardzo się nagrzewają.

### **Przewodnik wykrywania i usuwania usterek**

Pewne ustawienia tego urządzenia mogą wyłączać niektóre funkcje.

- **! Nie można ustawić subwoofera.**
	- **Konfiguracja filtra dolnoprzepustowego jest niemożliwa.**
	- **Brak dźwięku z subwoofera.**
	- ▲ Element <Wyjście głośnika niskotonowego> opisany w rozdziale <Podstawy obsługi> (strona 4) jest wyłączony.
		- Sygnał nie jest ustawiony na subwoofer. ☞ "SWPRE" w <Sterowanie funkcjami> (strona 6)

#### **! • Nie można zapisać kodu bezpieczeństwa. • Konfiguracja wyświetlacza jest niemożliwa.**

- ▲ Funkcja <Ustawianie trybu demonstracji> (strona 20) nie jest włączona.
- 

To, co wydaje się nieprawidłowym działaniem twojego urządzenia, może być jedynie rezultatem drobnych nieprawidłowości obsługi lub błędnego podłączenia przewodów. Zanim wezwiesz serwis sprawdź najpierw poniższą tabelę prezentującą możliwe do napotkania trudności.

#### **Ogólne**

#### **? Dźwięk czujnika dotykowego nie jest słyszalny.**

✔ Gniazdko sygnału jest w użyciu. ☞ Dźwięk czujnika dotykowego nie może być wyjściem z gniazdka sygnału.

#### **Tuner jako źródło**

#### **? Odbiór stacji radiowych jest słaby.**

- ✔ Nie jest wysunięta antena zewnętrzna.
	- ☞ Wyciągnij do końca pręt anteny.

#### **Źródłem jest płyta kompaktowa**

#### **? Wybrana płyta nie jest odtwarzana, lecz zamiast niej jest odtwarzana inna.**

- ✔ Wybrana płyta kompaktowa jest bardzo brudna. ☞ Oczyść płytę kompaktową, korzystając z punktu Czyszczenie płyt kompaktowych w sekcji <Obchodzenie się z płytami kompaktowymi>
- **.............(**str<u>ona 3). ..............................</u><br>✔ Płyta została wstawiona do innej szczeliny niż zadana. ☞ Wyjmij cały magazyn płyt kompaktowych i
- sprawdź numer zadanej płyty.<br>Sprawdź numer zadanej płyty.<br>V Płyta kompakterys
- Płyta kompaktowa jest poważnie zarysowana. ☞ Dokonaj próby z inną płytą kompaktową.

#### **Źródło pliku audio**

#### **? Podczas odtwarzania pliku audio przeskakuje dźwięk.**

- ✔ Nośnik jest porysowany lub brudny.
	- ☞ Wyczyść płytę używając porad zawartych w rozdziale <Obchodzenie się z płytami kompaktowymi> (strona 3).
- ✔ Stan nagrania jest zły.
- ☞ Zapisz ponownie płytę lub użyj innej płyty.

### **Zestaw głośnomówiący**

#### **? Głośność rozmowy przez zestaw głośnomówiący jest zbyt niska.**

- ✔ Ustawiono niską głośność rozmowy przez zestaw głośnomówiący.
	- ☞ Głośność rozmowy przez zestaw głośnomówiący można regulować niezależnie. Ustaw ją podczas rozmowy przez zestaw głośnomówiący. "MENU" > "MIC GAIN" oraz"NR LEVEL" <Sterowanie funkcjami> (strona 6).
- 

#### **? Nie słychać dźwięku z tylnych głośników.**

- ✔ Rozmawiasz przez zestaw głośnomówiący. ☞ Podczas rozmowy przez zestaw głośnomówiący tylne głośniki nie odtwarzają dźwięku.
	-

#### **? W momencie nadejścia połączenia przychodzącego nie słychać sygnału dźwiękowego.**

✔ Sygnał dźwiękowy może nie być słyszany w zależności od rodzaju telefonu komórkowego. ☞ "MENU" > "CALL BEEP" w <Sterowanie funkcjami> (strona 6) jest ustawione w pozycji ON.

#### **? Głos nie jest rozpoznawany.**

- ✔ Okno pojazdu jest otwarte.
	- ☞ Jeśli hałas otoczenia jest znaczny, poprawne rozpoznanie głosu jest niemożliwe. Zamknij okno pojazdu, aby zmniejszyć hałas.
- ✔ Cichy głos.
	- ☞ Jeśli mówi się za cicho, poprawne rozpoznanie głosu jest niemożliwe. Mów do mikrofonu trochę głośniej i w naturalny sposób.
- ✔ Osoba wymawiająca etykietę głosową to nie ta sama osoba, która zapisała etykietę.
	- ☞ Rozpoznawany może być tylko głos osoby, która zapisała etykietę głosową.
- 

#### **Przedstawione poniżej komunikaty przedstawiają stan twojego systemu.**

TOC ERROR: • Żadna płyta nie została załadowana do magazynu. • Płyta kompaktowa jest bardzo brudna. Płyta kompaktowa jest włożona do góry nogami. Płyta CD jest mocno zarysowana. ERROR 05: Nie można odczytać płyty. ERROR 77: Być może zespół jest uszkodzony z jakiegoś powodu. ➪ Naciśnij przycisk Reset umieszczony na aparacie. Jeśli kod błędu "ERROR 77" nie zniknie, skonsultuj się z najbliższym ośrodku serwisowym. ERROR 99: Coś źle funkcjonuje w magazynie dysków. Być może zespół jest uszkodzony z jakiegoś powodu. ➪ Sprawdź magazyn dysków oraz naciśnij przycisk ponownego nastawiania (reset) na tym urządzeniu. Naciśnij przycisk reset umieszczony na aparacie.Jeśli kod błędu

> "ERROR 99" nie zniknie, skonsultuj się z najbliższym centrum obsługi.

### **Przewodnik wykrywania i usuwania usterek**

![](_page_43_Picture_387.jpeg)

![](_page_43_Picture_388.jpeg)

### **Dane techniczne**

#### **Sekcja tunera FM**

Zakres odbioru (odstęp 50 kHz) : 87,5 MHz – 108,0 MHz Czułość wejściowa (S/N = 26dB) : 0,7 μV/75 omów Czułość bezszumności (S/N = 46dB) : 1,6 μV/75 omów Charakterystyka częstotliwościowa (±3,0 dB) : 30 Hz – 15 kHz Stosunek sygnału do szumów (MONO) : 65 dB Selektywność (DIN) (±400 kHz) : ≥ 80 dB Odstęp stereo (1 kHz) : 35 dB

#### **Sekcja tunera MW**

Zakres odbioru (odstęp 9 kHz) : 531 kHz – 1611 kHz Czułość wejściowa (S/N = 20 dB) : 25 μV

#### **Sekcja tunera LW**

Zakres częstotliwości : 153 kHz – 281 kHz Czułość wejściowa (S/N = 20 dB) : 45 μV

#### **Część Bluetooth (KDC-BT6544U/BT6544UY/BT6044/BT6144)**

Wersia : Wersja Bluetooth 2.0 poświadczona Zakres częstotliwości : 2,402 – 2,480 GHz Moc wyjściowa : +4dBm (MAX), 0dBm (AVE) klasa mocy 2 Maksymalny zasięg komunikacji : W linii prostej około 10 m (32,8 stóp) Profile : HFP (Hands Free Profile) : HSP (Headset Profile) : SPP (Serial Port Profile)

- : PBAP (Phonebook Access Profile)
- : OPP (Object Push Profile)
- : SYNC (Synchronization Profile)

#### **Sekcja odtwarzacza płyt kompaktowych**

Dioda laserowa : GaAlAs Filtr cyfrowy (cyfrowo/analogowy) : 8-krotne nadpróbkowanie Przetwornik cyfrowo/analogowy : 24 Bit Prędkość wrzeciona : 500 – 200 obr./min (CLV) Kołysanie i drżenie dźwięku : Poniżej mierzalnego progu Charakterystyka częstotliwościowa (±1 dB) : 20 Hz – 20 kHz Całkowite zniekształcenia harmoniczne (1 kHz) : 0,01 % Stosunek sygnału do szumów (1 kHz) : 110 dB Odstęp dynamiczny : 93 dB Dekoder MP3 : Zgodny z MPEG-1/2 Audio Layer-3 Dekodowanie WMA : Zgodny z Windows Media Audio Dekodowanie AAC : pliki AAC-LC ".m4a"

#### **Interface USB (KDC-BT6544U/BT6544UY/W5544U/ W5644U)**

Standard USB : USB1.1/ 2.0 (Full speed) Maksymalny prąd zasilania : 500 mA System plików  $·$  FAT16/32 Dekoder MP3 : Zgodny z MPEG-1/2 Audio Layer-3 Dekodowanie WMA : Zgodny z Windows Media Audio Dekodowanie AAC : pliki AAC-LC ".m4a"

### **Dane techniczne**

#### **Sekcja audio**

Maksymalna moc wyjściowa  $:50 \, \text{W} \times 4$ Moc wyjściowa (DIN 45324, +B=14.4V)  $: 22 W x 4$ Impedancja głośnika  $: 4 - 80$ Działanie tonów (KDC-BT6044/BT6144/W5544U/W5644U) Tony niskie (Bass) : 100 Hz ±8 dB Środkowe (Middle) : 1 kHz ±8 dB Tony wysokie (Treble) : 10 kHz ±8 dB Działanie tonów (KDC-BT6544U/BT6544UY) BAND1 : 60 Hz - 400 Hz ±9 dB BAND2 : 630 Hz - 2.5 kHz ±9 dB BAND3 : 4.0 kHz - 16 kHz ±9 dB Poziom sygnału / Załaduj (CD) : 2500 mV/10 kiloomów Impedancja sygnału : ≤ 600 omów

#### **Wejście pomocnicze**

Charakterystyka częstotliwościowa (±1 dB)  $\cdot$  20 Hz – 20 kHz Maksymalne napięcie wejściowe : 1200 mV Impedancja wejściowa : 100 kiloomów

#### **Ogólne**

Napięcie robocze (dozwolony jest zakres 10,5 – 16V) : 14,4 V Maksymalny pobór natężenia  $: 10^7$  A Rozmiary instalacyjne (Szerokość x Wysokość x Głębokość) : 182 x 53 x 155 mm Masa : 1,2 kg

Dane techniczne mogą ulec zmianie bez ostrzeżenia.

- The "AAC" logo is a trademark of Dolby Laboratories.
- The Bluetooth word mark and logos are owned by the Bluetooth SIG, Inc. and any use of such marks by Kenwood Corporation is under license. Other trademarks and trade names are those of their respective owners.
- iPod is a trademark of Apple Inc., registered in the U.S. and other countries.
- iPhone is a trademark of Apple Inc.
- "Made for iPod" means that an electronic accessory has been designed to connect specifically to iPod and has been certified by the developer to meet Apple performance standards.
- "Works with iPhone" means that an electronic accessory has been designed to connect specifically to iPhone and has been certified by the developer to meet Apple performance standards.

Apple is not responsible for the operation of this device or its compliance with safety and regulatory standards.

- **Deklaracja zgodności odnośnie Dyrektywy w sprawie kompatybilności elektromagnetycznej 2004/108/WE**
- **Deklaracja zgodności z Dyrektywą R&TTE 1999/5/WE w sprawie urządzeń radiowych i końcowych urządzeń telekomunikacyjnych oraz wzajemnego uznawania ich zgodności**

#### **Producent:**

Kenwood Corporation

2967-3 Ishikawa-machi, Hachioji-shi, Tokio, 192-8525 Japonia

#### **Przedstawiciel UE:**

Amsterdamseweg 37, 1422 AC UITHOORN, Holandia

#### **English**

 Hereby, Kenwood declares that this unit KDC-BT6544U/KDC-BT6544UY/KDC-BT6044/KDC-BT6144 is in compliance with the essential requirements and other relevant provisions of Directive 1999/5/EC.

#### **Français**

 Par la présente Kenwood déclare que l'appareil KDC-BT6544U/KDC-BT6544UY/ KDC-BT6044/KDC-BT6144 est conforme aux exigences essentielles et aux autres dispositions pertinentes de la directive 1999/5/CE.

 Par la présente, Kenwood déclare que ce KDC-BT6544U/KDC-BT6544UY/KDC-BT6044/KDC-BT6144 est conforme aux exigences essentielles et aux autres dispositions de la directive 1999/5/CE qui lui sont applicables.

#### **Deutsch**

 Hiermit erklärt Kenwood, dass sich dieser KDC-BT6544U/KDC-BT6544UY/ KDC-BT6044/KDC-BT6144 in Übereinstimmung mit den grundlegenden Anforderungen und den anderen relevanten Vorschriften der Richtlinie 1999/5/ EG befindet. (BMWi)

 Hiermit erklärt Kenwood die Übereinstimmung des Gerätes KDC-BT6544U/KDC-BT6544UY/KDC-BT6044/KDC-BT6144 mit den grundlegenden Anforderungen und den anderen relevanten Festlegungen der Richitlinie 1999/5/EG. (Wien)

#### **Nederlands**

 Hierbij verklaart Kenwood dat het toestel KDC-BT6544U/KDC-BT6544UY/ KDC-BT6044/KDC-BT6144 in overeenstemming is met de essentiële eisen en de andere relevante bepalingen van richtlijn 1999/5/EG.

 Bij deze verklaat Kenwood dat deze KDC-BT6544U/KDC-BT6544UY/KDC-BT6044/KDC-BT6144 voldoet aan de essentiële eisen en aan de overige relevante bepalingen van Richtlijn 1999/5/EC.

#### **Italiano**

 Con la presente Kenwood dichiara che questo KDC-BT6544U/KDC-BT6544UY/ KDC-BT6044/KDC-BT6144 è conforme ai requisiti essenziali ed alle altre disposizioni pertinenti stabilite dalla direttiva 1999/5/CE.

#### **Español**

 Por medio de la presente Kenwood declara que el KDC-BT6544U/KDC-BT6544UY/KDC-BT6044/KDC-BT6144 cumple con los requisitos esenciales y cualesquiera otras disposiciones aplicables o exigibles de la Directiva 1999/5/ CE.

#### **Português**

 Kenwood declara que este KDC-BT6544U/KDC-BT6544UY/KDC-BT6044/ KDC-BT6144 está conforme com os requisitos essenciais e outras disposições da Directiva 1999/5/CE.

#### **Polska**

 Kenwood niniejszym oświadcza, że KDC-BT6544U/KDC-BT6544UY/ KDC-BT6044/KDC-BT6144 spełnia zasadnicze wymogi oraz inne istotne postanowienia dyrektywy 1999/5/EC.

#### **Český**

 Kenwood timto prohlasuje, ze KDC-BT6544U/KDC-BT6544UY/KDC-BT6044/ KDC-BT6144 je ve shode se zakladnimi pozadavky a s dalsimi prislusnymi ustanoveni Narizeni vlady c. 426/2000 Sb.

#### **Magyar**

 Alulírott, Kenwood, kijelenti, hogy a jelen KDC-BT6544U/KDC-BT6544UY/ KDC-BT6044/KDC-BT6144 megfelel az 1999/5/EC irányelvben meghatározott alapvető követelményeknek és egyéb vonatkozó előírásoknak.

#### **Svenska**

 Härmed intygar Kenwood att denna KDC-BT6544U/KDC-BT6544UY/KDC-BT6044/KDC-BT6144 stär l överensstämelse med de väsentliga egenskapskrav och övriga relevanta bestämmelser som framgår av direktiv 1999/5/EG.

#### **Suomi**

 Kenwood vakuuttaa täten että KDC-BT6544U/KDC-BT6544UY/KDC-BT6044/ KDC-BT6144 tyyppinen laite on direktiivin 1999/5/EY oleellisten vaatimusten ja sitä koskevien direktiivin muiden ehtojen mukainen.

#### **Slovensko**

 S tem Kenwood izjavlja, da je ta KDC-BT6544U/KDC-BT6544UY/KDC-BT6044/ KDC-BT6144 v skladu z osnovnimi zahtevami in ostalimi ustreznimi predpisi Direktive 1999/5/EC.

#### **Slovensky**

 Spoločnosť Kenwood týmto vyhlasuje, že KDC-BT6544U/KDC-BT6544UY/KDC-BT6044/KDC-BT6144 spĺňa zákldné požiadavky a ďalšie prislušné ustanovenia Direktlyy 1999/5/EC.

#### **Dansk**

 Undertegnede Kenwood erklærer harved, at følgende udstyr KDC-BT6544U/ KDC-BT6544UY/KDC-BT6044/KDC-BT6144 overholder de væsentlige krav og øvrige relevante krav i direktiv 1999/5/EF.

#### **Ελληνικά**

 ΜΕ ΤΗΝ ΠΑΡΟΥΣΑ Kenwood ΔΗΛΩΝΕΙ ΟΤΙ KDC-BT6544U/KDC-BT6544UY/KDC-BT6044/KDC-BT6144 ΣΥΜΜΟΡΦΩΝΕΤΑΙ ΠΡΟΣ ΤΙΣ ΟΥΣΙΩΔΕΙΣ ΑΠΑΙΤΗΣΕΙΣ ΚΑΙ ΤΙΣ ΛΟΙΠΕΣ ΣΧΕΤΙΚΕΣ ΔΙΑΤΑΞΕΙΣ ΤΗΣ ΟΔΗΓΙΑΣ 1999/5/EK.

#### **Eesti**

 Sellega kinnitab Kenwood, et see KDC-BT6544U/KDC-BT6544UY/KDC-BT6044/ KDC-BT6144 vastab direktiivi 1999/5/EC põhilistele nõudmistele ja muudele asjakohastele määrustele.

#### **Latviešu**

 Ar šo, Kenwood, apstiprina, ka KDC-BT6544U/KDC-BT6544UY/KDC-BT6044/ KDC-BT6144 atbilst Direktīvas 1999/5/EK galvenajām prasībām un citiem tās nosacījumiem.

#### **Lietuviškai**

 Šiuo, Kenwood, pareiškia, kad šis KDC-BT6544U/KDC-BT6544UY/KDC-BT6044/ KDC-BT6144 atitinka pagrindinius Direktyvos 1999/5/EB reikalavimus ir kitas svarbias nuostatas.

#### **Malti**

 Hawnhekk, Kenwood, jiddikjara li dan KDC-BT6544U/KDC-BT6544UY/KDC-BT6044/KDC-BT6144 jikkonforma mal-ħtiġijiet essenzjali u ma provvedimenti oħrajn relevanti li hemm fid-Dirrettiva 1999/5/EC.

#### **Українська**

 Компанія Kenwood заявляє, що цей виріб KDC-BT6544U/KDC-BT6544UY/ KDC-BT6044/KDC-BT6144 відповідає ключовим вимогам та іншим пов'язаним положенням Директиви 1999/5/EC.

# **KENWOOD**